Register your product and get support at www.philips.com/welcome

> HTS3563 HTS3583 HTS3593

User manual

Benutzerhandbuch

Mode d'emploi

Brukerhåndbok

Manual del usuario

Användarhandbok

Εγχειρίδιο χρήσης

Brugervejledning

Gebruiksaanwijzing

Manuale utente

Manual do utilizador

Käyttöopas

Kullanım kılavuzu

# **PHILIPS**

# Contenido

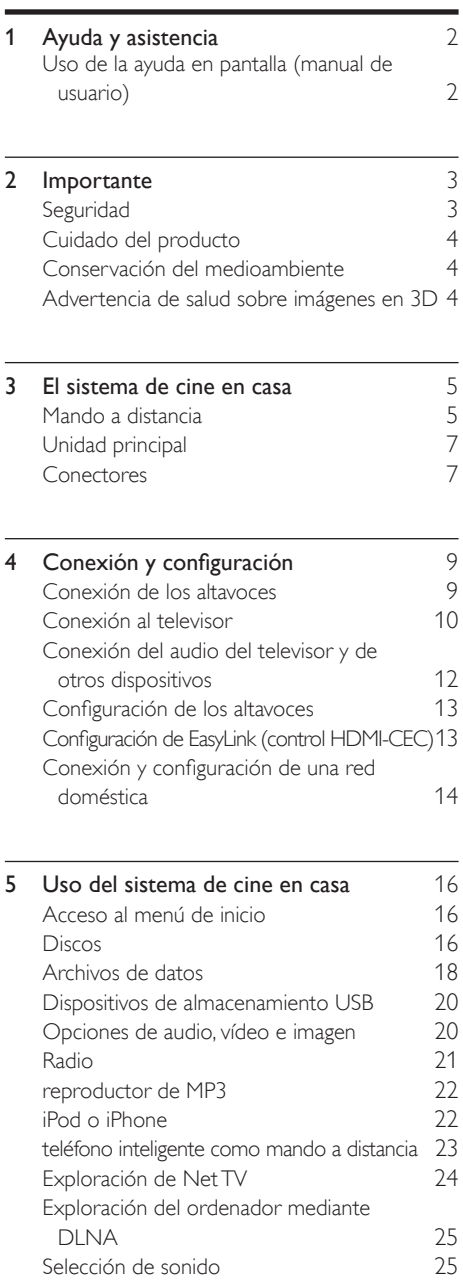

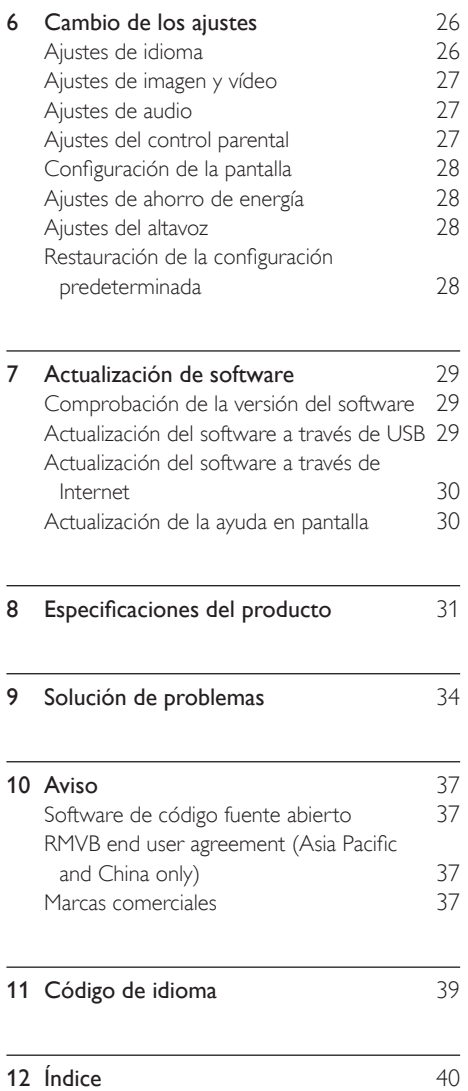

 $\overline{\phantom{a}}$ 

ES

Español

# <span id="page-2-0"></span>1 Ayuda y asistencia

Philips proporciona una amplia asistencia en línea. Visite nuestro sitio Web en www.philips.com/ support para:

- descargar el manual de usuario completo
- imprimir la guía de inicio rápido
- ver tutoriales en vídeo (disponibles sólo para modelos seleccionados)
- encontrar respuestas a las preguntas más frecuentes
- enviarnos una pregunta por correo electrónico
- chatear con un representante del servicio de asistencia.

Siga las instrucciones del sitio Web para seleccionar su idioma y, a continuación, introduzca el número de modelo de su producto. También puede ponerse en contacto con el servicio de atención al cliente de Philips de su país. Antes de ponerse en contacto con Philips, anote el modelo y número de serie del producto. Esta información se encuentra en la parte posterior o inferior del producto.

### <span id="page-2-1"></span>Uso de la ayuda en pantalla (manual de usuario)

Para que pueda acceder fácilmente a ella, la ayuda en pantalla está almacenada en el sistema de cine en casa.

La ayuda en pantalla tiene dos paneles.

- El panel de la izquierda contiene Contenido e Índice. Navegue por Contenido o Índice para seleccionar una página. Las leyendas utilizadas para mostrar las entradas de Contenido son las siguientes:
	- $\blacktriangleright$ : pulse OK para expandir las subentradas.
	- vert : pulse OK para contraer las subentradas o pulse Botones de desplazamiento (arriba/abajo) para seleccionar una página.
- El panel de la derecha contiene el contenido de cada página. Seleccione Temas relacionados para obtener ayuda adicional sobre el contenido.

Utilice el mando a distancia del sistema de cine en casa para seleccionar y navegar por la ayuda en pantalla.

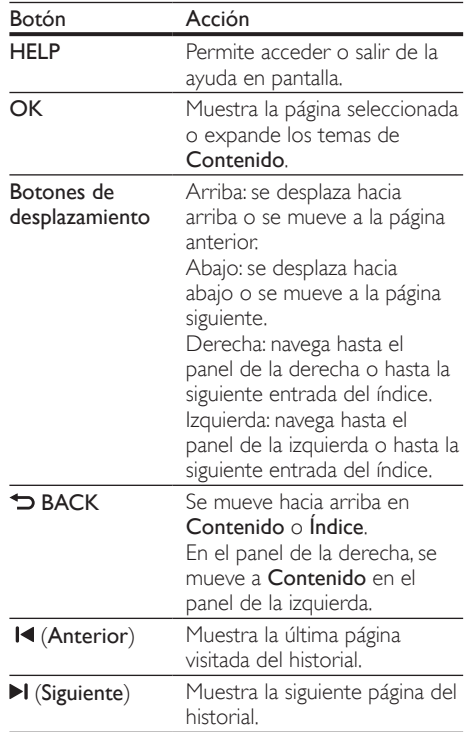

# Español

# <span id="page-3-0"></span>2 Importante

Asegúrese de leer y comprender todas las instrucciones antes de utilizar el producto. La garantía no cubre los daños producidos por no haber seguido las instrucciones.

### <span id="page-3-1"></span>Seguridad

#### Riesgo de descarga eléctrica o incendio.

- Nunca exponga el producto ni los accesorios a la lluvia ni al agua. Nunca coloque contenedores de líquidos, como jarrones, cerca del producto. Si se derramase algún líquido sobre el producto o en su interior, desconéctelo de la toma de alimentación inmediatamente. Póngase en contacto con el servicio de atención al cliente de Philips para que se compruebe el dispositivo antes de su uso.
- No coloque nunca el producto ni los accesorios cerca de llamas sin protección u otras fuentes de calor, lo que incluye la luz solar directa.
- No inserte objetos en las ranuras de ventilación ni en las aberturas del producto.
- Si usa el enchufe de alimentación o un adaptador para desconectar el aparato, éstos deberán estar siempre a mano.
- Antes de que se produzca una tormenta eléctrica, desconecte el producto de la toma de alimentación.
- Para desconectar el cable de alimentación, tire siempre del enchufe, nunca del cable.

#### Riesgo de cortocircuito o incendio.

• Antes de conectar el producto a la toma de alimentación, asegúrese de que el voltaje de alimentación se corresponda con el valor impreso en la parte posterior o inferior del producto. Nunca conecte el producto a la toma de alimentación si el voltaje es distinto.

#### Riesgo de lesiones o daños en el cine en casa

- Para instalar productos en la pared, utilice únicamente el soporte para montaje en pared suministrado. Fije el soporte de montaje en una pared que sea capaz de sostener el peso combinado del producto y el soporte. Koninklijke Philips Electronics N.V. no acepta ninguna responsabilidad por un montaje en pared inadecuado que pueda causar accidentes, lesiones o daños.
- Para altavoces con soporte, utilice sólo los soportes suministrados. Fije bien los soportes a los altavoces. Coloque los altavoces montados en una superficie plana y nivelada que pueda soportar el peso tanto del altavoz como del soporte.
- Nunca coloque el producto ni ningún otro objeto sobre cables de alimentación u otros equipos eléctricos.
- Si el producto se transporta a temperaturas inferiores a 5 °C, desembale el producto y espere hasta que su temperatura se equipare a la temperatura ambiente antes de conectarlo a la toma de alimentación.
- Radiación láser visible e invisible cuando se abre. Evite exponerse al haz.
- No toque la lente óptica de disco que se encuentra dentro de la bandeja de discos.
- Las piezas de este producto pueden estar hechas de vidrio. Manéjelas con cuidado para evitar sufrir daños personales o que el producto resulte dañado.

#### Riesgo de sobrecalentamiento.

• Nunca instale este producto en un espacio reducido. Deje siempre un espacio de 10 cm, como mínimo, en torno al producto para que se ventile. Asegúrese de que las ranuras de ventilación del producto nunca están cubiertas por cortinas u otros objetos.

#### Riesgo de contaminación

- No mezcle pilas (antiguas y nuevas, o de carbón y alcalinas, etc.).
- Riesgo de explosión si las pilas de sustitución no son correctas. Sustitúyala sólo con una del mismo tipo o equivalente.
- Quite las pilas si se han agotado o si el mando a distancia no se va a utilizar durante un largo período de tiempo.
- Las pilas contienen sustancias químicas, por lo que debe desecharlas correctamente.

#### ¡Riesgo de ingestión de las pilas!

- La unidad/mando a distancia puede incluir una pila tipo moneda/botón que puede ingerirse. Mantener siempre la pila fuera del alcance de los niños. Si se ingiere, la pila puede provocar lesiones graves o la muerte. Pueden producirse quemaduras internas graves en un plazo de dos horas después de la ingestión.
- Si sospecha que ha ingerido o tiene una pila en el interior de cualquier parte del cuerpo, consulte a un médico inmediatamente.
- Cuando cambie las pilas, mantenga siempre todas las pilas nuevas y usadas fuera del alcance de los niños. Asegure que el compartimiento de las pilas está completamente cerrado después de cambiar la pila.
- Si el compartimiento de las pilas no puede cerrase completamente, deje de utilizar el producto. Manténgalo fuera del alcance de los niños y póngase en contacto con el fabricante.

# <span id="page-4-0"></span>Cuidado del producto

- No introduzca ningún objeto que no sean discos en el compartimento de discos.
- No introduzca ningún disco deformado o roto en el compartimento de discos.
- Saque los discos del compartimento si no va a utilizar el producto durante un largo periodo de tiempo.
- Utilice únicamente un paño de microfibra para limpiar el producto.

### <span id="page-4-1"></span>Conservación del medioambiente

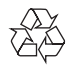

El producto ha sido diseñado y fabricado con materiales y componentes de alta calidad que pueden reciclarse y reutilizarse.

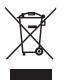

Cuando aparece este símbolo de cubo de basura tachado en un producto, significa que cumple la Directiva europea 2002/96/EC. Infórmese sobre el sistema local de reciclaje de productos eléctricos y electrónicos.

Proceda conforme a la legislación local y no se deshaga de sus productos antiguos con la basura doméstica normal.

La eliminación correcta del producto antiguo ayudará a evitar posibles consecuencias negativas para el medioambiente y la salud.

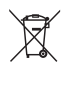

El producto contiene pilas cubiertas por la Directiva europea 2006/66/EC, que no se pueden eliminar con la basura doméstica normal. Infórmese de la legislación local sobre la recogida selectiva de pilas ya que el desecho correcto ayuda a evitar consecuencias negativas para el medio ambiente y la salud.

# <span id="page-4-2"></span>Advertencia de salud sobre imágenes en 3D

Si usted o su familia tiene un historial de epilepsia o fotosensibilidad, consulte a un profesional médico antes de exponerse a luces intermitentes, sucesiones rápidas de imágenes o imágenes en 3D. Para evitar molestias como mareos, dolor de cabeza o desorientación, recomendamos que no vea imágenes en 3D durante períodos prolongados. Si experimenta alguna molestia, deje de ver las imágenes en 3D y no haga ninguna actividad potencialmente peligrosa (como por ejemplo conducir un coche) hasta que los síntomas hayan desaparecido. Si los síntomas persisten, no vuelva a ver imágenes en 3D sin consultar a un profesional médico primero. Los padres deben vigilar a sus hijos durante la visualización de 3D y asegurarse de que ellos no sufran ninguna molestia como las mencionadas anteriormente. Ver imágenes en 3D no está recomendado para niños menores de 6 años, ya que su sistema visual no se ha desarrollado completamente.

# <span id="page-5-0"></span>3 El sistema de cine en casa

Le felicitamos por su compra y le damos la bienvenida a Philips. Para poder beneficiarse por completo de la asistencia que ofrece Philips, registre el producto en www.philips.com/welcome.

# <span id="page-5-1"></span>Mando a distancia

Esta sección incluye una descripción general del mando a distancia.

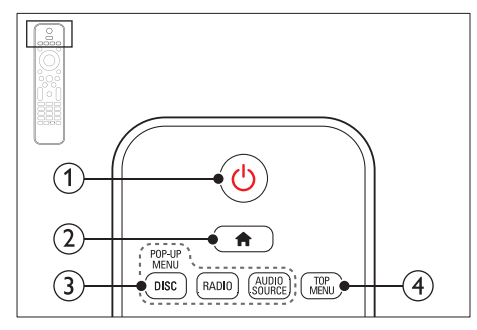

#### $\Box$   $\cup$  (Modo de espera activado)

- Enciende el sistema de cine en casa o activa el modo de espera.
- Si EasyLink está activado, manténgalo pulsado durante al menos tres segundos para poner en modo de espera todos los dispositivos conectados compatibles con HDMI CEC.
- $(2)$  <del>A</del> (Casa)

Accede al menú de inicio.

#### (3) Botones de origen

- DISC/POP-UP MENU: Accede al menú del disco o sale de él cuando se reproduce un disco.
- RADIO: Cambia a la radio FM.
- AUDIO SOURCE: Selecciona una fuente de entrada de audio.

#### $\Omega$  TOP MENU

Accede al menú principal de un disco de vídeo.

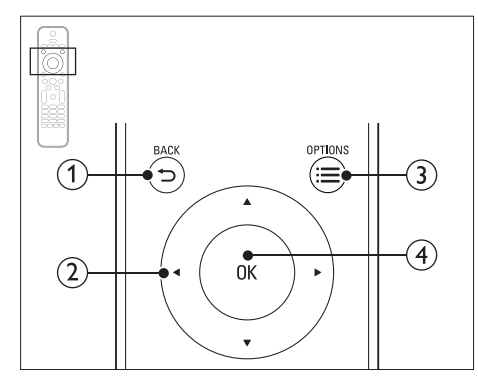

### $(1)$   $\Rightarrow$  BACK

- Vuelve a una pantalla de menús anterior.
- En el modo de radio, manténgalo pulsado para borrar las emisoras de radio predefinidas actualmente.

#### (2) Botones de desplazamiento

- Permite navegar por los menús.
- En el modo de radio, pulse izquierda o derecha para iniciar la búsqueda automática.
- En el modo de radio, pulse arriba o abajo para sintonizar la frecuencia de radio.

#### $\Omega \equiv$  OPTIONS

- Accede a más opciones de reproducción al reproducir un disco o un dispositivo de almacenamiento USB.
- En el modo de radio, configura una emisora de radio.

#### $\overline{4}$  OK

Confirma una entrada o selección.

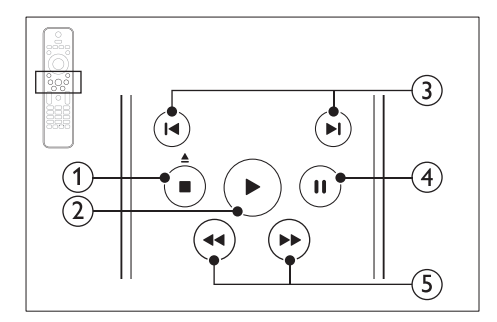

#### $(1)$  (Detener) /  $\triangle$  (Expulsar/Abrir/cerrar)

- Detiene la reproducción.
- Manténgalo pulsado durante tres segundos para abrir o cerrar el compartimento de discos, o expulsar el disco.
- $(2)$   $\blacktriangleright$  (Reproducción)

Inicia o reanuda la reproducción.

#### $(3)$  **II**/ $\blacktriangleright$ **I** (Anterior/siguiente)

- Salta a la pista, capítulo o archivo anterior o siguiente.
- En el modo de radio, selecciona una emisora de radio presintonizada.

#### $(4)$  II (Pausa)

Hace una pausa en la reproducción.

(5)  $\blacktriangleleft$  /  $\blacktriangleright$  (Retroceso rápido/Avance rápido) Busca hacia atrás o adelante. Púlselo varias veces para cambiar la velocidad de búsqueda.

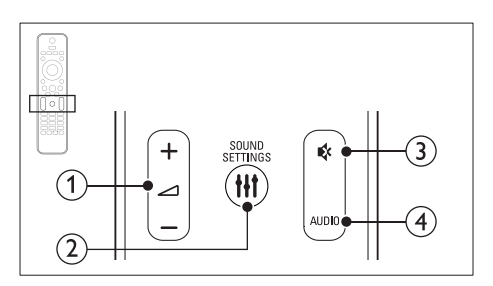

 $(1)$   $\triangle$  +/- (Volumen)

Aumenta o disminuye el volumen.

#### (2) HI SOUND SETTINGS

Accede o sale de las opciones de sonido.

#### **(3) ☆ (Silenciar)**

Silencia o restaura el nivel de sonido.

 $(4)$  AUDIO

Selecciona un idioma o canal de audio.

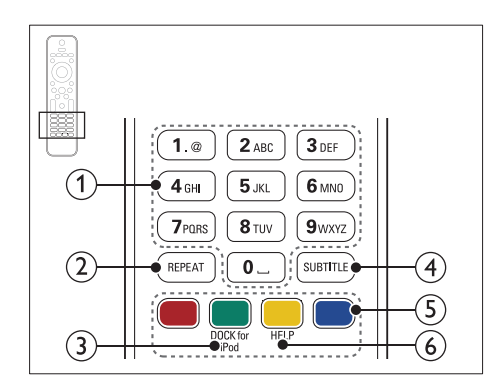

#### (1) Botones alfanuméricos

Introduce números o letras (utilizando el sistema de escritura de los SMS).

#### $(2)$  RFPFAT

Permite seleccionar o desactivar el modo de repetición.

#### c DOCK for iPod

Cambia a una base para iPod o iPhone de Philips.

#### $(4)$  SUBTITLE

Selecciona el idioma de los subtítulos para la reproducción de vídeo.

#### $(5)$  Botones de color

Selecciona tareas u opciones para discos Blu-ray.

#### $(6)$  HELP

Acceda a la ayuda en pantalla.

# <span id="page-7-0"></span>Unidad principal

Esta sección incluye una descripción general de la unidad principal.

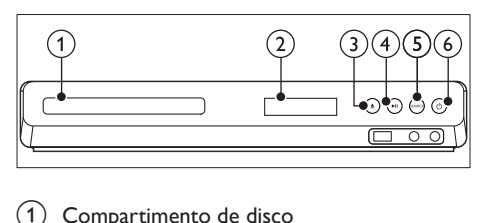

- $(1)$  Compartimento de disco
- Pantalla
- $(3)$   $\triangle$  (Abrir/cerrar)

Abre o cierra el compartimento de discos, o expulsa el disco.

- $(4)$   $\blacktriangleright$  II (Reproducir/poner en pausa) Inicia, hace una pausa o reanuda la reproducción.
- $(5)$  SOURCE

Selecciona una fuente de audio o vídeo para el sistema de cine en casa.

 $\left(6\right)$   $\circ$  (Modo de espera activado) Enciende el sistema de cine en casa o activa

el modo de espera.

# <span id="page-7-1"></span>Conectores

Esta sección incluye una descripción general de los conectores disponibles en el sistema de cine en casa.

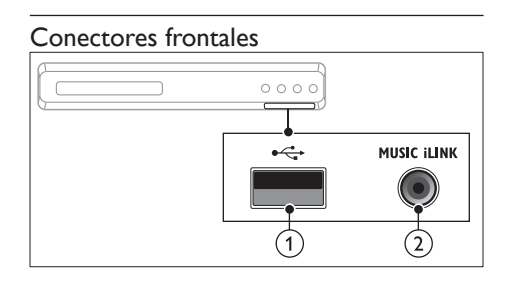

 $(1)$   $\leftarrow$  (USB)

Entrada de audio, vídeo o imágenes de un dispositivo de almacenamiento USB.

#### $(2)$  MUSIC iLINK

Entrada de audio de un reproductor de MP3.

### Posterior izquierdo

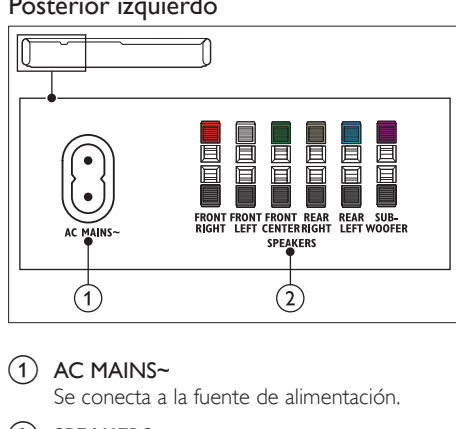

#### $(1)$  AC MAINS~

Se conecta a la fuente de alimentación.

#### (2) SPEAKERS

Conecta los altavoces y el subwoofer suministrados.

#### Posterior central

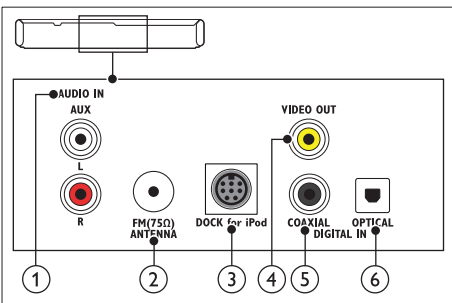

#### $(1)$  AUDIO IN-AUX

Conecta una salida de audio analógica del televisor o de un dispositivo analógico.

#### $\Omega$  ANTENNA FM 75  $\Omega$

Entrada de señal de una antena, cable o satélite.

#### (3) DOCK for iPod

Conecta una base para iPod o iPhone de Philips.(Modelo: Philips DCK306x)

#### d VIDEO OUT-VIDEO

Conecta la entrada de vídeo compuesto del televisor.

#### (5) DIGITAL IN-COAXIAL

Conecta una salida de audio coaxial del televisor o de un dispositivo digital.

#### $(6)$  DIGITAL IN-OPTICAL

Conecta la salida de audio óptica del televisor o de un dispositivo digital.

#### Posterior derecho

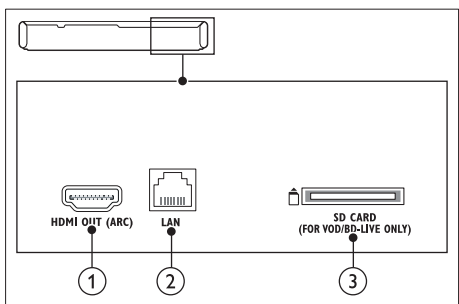

#### $(1)$  HDMI OUT (ARC)

Conecta la entrada HDMI del televisor.

#### $(2)$  LAN

Conecta la entrada de LAN de un router o módem de banda ancha.

(3) SD CARD (No disponible en China) Ranura para tarjetas SD. La tarjeta SD se utiliza para alquilar vídeos en línea y acceder a BD-Live.

# <span id="page-9-0"></span>4 Conexión y configuración

Esta sección le ayuda a conectar el sistema de cine en casa a un televisor o a otros dispositivos, y también a configurarlo.

Para obtener información sobre las conexiones básicas del sistema de cine en casa y los accesorios, consulte la guía de inicio rápido. Si desea una guía interactiva completa, visite www. connectivityguide.philips.com.

- Nota
- Para ver su identificación y la tasa de alimentación, consulte la placa de identificación situada en la parte posterior o inferior del producto.
- Antes de realizar cualquier conexión o cambiarla, asegúrese de que todos los dispositivos estén desconectados de la toma de alimentación.

### <span id="page-9-1"></span>Conexión de los altavoces

Los cables de altavoces están codificados por colores para conectarlos fácilmente. Para conectar un altavoz al sistema de cine en casa, haga coincidir el color del cable del altavoz con el color del conector.

La posición del altavoz juega un papel crítico a la hora de configurar un efecto de sonido Surround. Para un efecto óptimo, dirija todos los altavoces hacia los asientos y colóquelos cerca del nivel del oído (sentado).

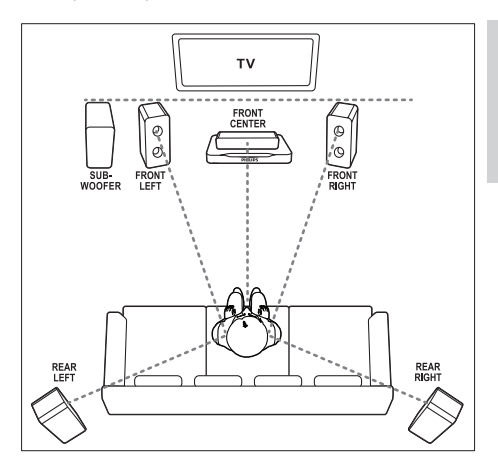

#### Nota

• El sonido Surround depende de factores como la forma y el tamaño de la habitación, el tipo de pared y techo, las superficies de las ventanas y otras superficies reflectantes, y la acústica de los altavoces. Pruebe diferentes posiciones de los altavoces para encontrar el ajuste óptimo para usted.

Siga estas indicaciones para colocar los altavoces.

- 1 Posición de los asientos: Este es el centro del área de escucha.
- 2 Altavoz **FRONT CENTER** (frontal central): Coloque el altavoz central directamente enfrente de los asientos, bien encima o debajo del televisor.
- 3 Altavoces FRONT LEFT (frontal izquierdo) y FRONT RIGHT (frontal derecho): Coloque los altavoces izquierdo y derecho en la parte frontal a la misma distancia del altavoz central. Asegúrese de que los altavoces izquierdo, derecho y central están a la misma distancia de los asientos.
- 4 Altavoces REAR LEFT (posterior izquierdo) y REAR RIGHT (posterior derecho): Coloque los altavoces Surround posteriores a la derecha y a la izquierda de los asientos, bien en línea con ellos o ligeramente detrás.

#### **5** SUBWOOFER (subwoofer):

Coloque el subwoofer al menos a un metro a la izquierda o a la derecha del televisor. Deje aproximadamente 10 centímetros de espacio libre con la pared.

### <span id="page-10-0"></span>Conexión al televisor

Conecte el sistema de cine en casa a un televisor para reproducir vídeos. Puede escuchar el sonido del televisor a través de los altavoces del sistema de cine en casa.

Utilice el método de conexión de mayor calidad disponible en el sistema de cine en casa y en el televisor.

#### <span id="page-10-1"></span>Opción 1: conexión al televisor a través de HDMI (ARC)

#### Calidad de vídeo óptima

El sistema de cine en casa es compatible con la versión HDMI 1.4 - Audio Return Channel (ARC). Si el televisor es compatible con HDMI ARC, podrá oír el sonido del televisor a través del sistema de cine en casa utilizando un solo cable  $HDMI.$ 

- 1 Mediante un cable HDMI de alta velocidad, conecte el conector HDMI OUT (ARC) del sistema de cine en casa al conector HDMI ARC del televisor.
	- El conector **HDMI ARC** del televisor podría estar indicado de otra forma. Para obtener más información, consulte el manual de usuario del televisor.
- **2** En el televisor, active las funciones  $HDM -$ CEC. Para obtener más información, consulte el manual de usuario del televisor.
	- [Su no se oye el sonido del televisor](#page-14-1)  [a través del sistema de cine en casa,](#page-14-1)  [configure el sonido manualmente](#page-14-1) (consulte 'Configuración de audio' en la página [14\)](#page-14-1).

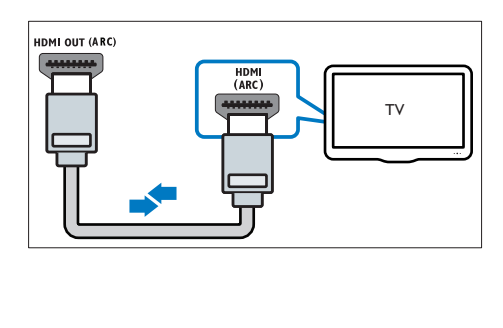

#### <span id="page-11-0"></span>Opción 2: conexión al televisor a través de HDMI estándar

#### Calidad de vídeo óptima

Si el televisor no es compatible con HDMI ARC, conecte el sistema de cine en casa al televisor a través de una conexión HDMI estándar.<br>1 Modiante un cablo HDMI de alta ve

- 1 Mediante un cable HDMI de alta velocidad, conecte el conector HDMI OUT (ARC) del sistema de cine en casa al conector HDMI del televisor.
- $2$  Conecte un cable de audio para oír el [televisor a través del sistema de cine en casa](#page-12-0) (consulte 'Conexión del audio del televisor y de otros dispositivos' en la página [12\)](#page-12-0).
- $3<sub>en</sub>$  el televisor, active las funciones HDMI-CEC. Para obtener más información, consulte el manual de usuario del televisor.
	- Su no se oye el sonido del televisor [a través del sistema de cine en casa,](#page-14-1)  [configure el sonido manualmente](#page-14-1) (consulte 'Configuración de audio' en la página [14\)](#page-14-1).

#### Nota

• Si el televisor dispone de un conector DVI, puede utilizar un adaptador de HDMI/DVI para conectar el sistema de cine en casa al televisor. No obstante, puede que algunas funciones no estén disponibles.

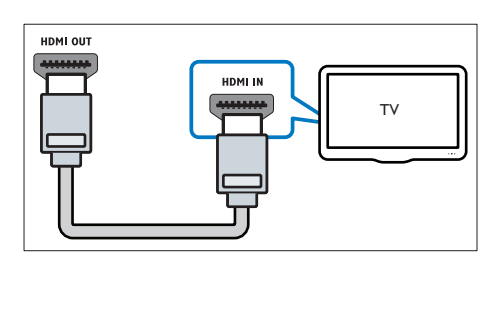

#### <span id="page-11-1"></span>Opción 3: conexión al televisor a través de vídeo compuesto

#### Calidad de vídeo básica

Si el televisor no tiene conectores HDMI, utilice una conexión de vídeo compuesto. La conexión de vídeo compuesto no es compatible con el vídeo de alta definición.

- **1** Mediante un cable de vídeo compuesto, conecte el conector VIDEO del sistema de cine en casa al conector VIDEO IN del televisor.
	- El conector de vídeo compuesto podría estar indicado como AV IN, COMPOSITE o BASEBAND.
- 2 Conecte un cable de audio para oír el [televisor a través del sistema de cine en casa](#page-12-0) (consulte 'Conexión del audio del televisor y de otros dispositivos' en la página [12\)](#page-12-0).
- 3 Cuando vea programas de televisión, pulse SOURCE en el sistema de cine en casa varias veces para seleccionar la entrada de audio correcta.
- 4 Cuando vea vídeos, active en el televisor a la entrada de vídeo correcta. Para obtener más información, consulte el manual de usuario del televisor.

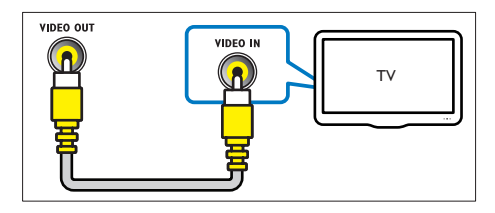

# <span id="page-12-0"></span>Conexión del audio del televisor y de otros dispositivos

Reproduzca el audio del televisor o de otros dispositivos a través de los altavoces del sistema de cine en casa.

Utilice el método de conexión de mayor calidad disponible en el televisor, en el sistema de cine y en otros dispositivos.

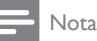

- Las conexiones de audio descritas en este manual de usuario son sólo recomendaciones. Puede utilizar también otras conexiones.
- Cuando el sistema de cine en casa y el televisor están conectados a través de HDMI ARC, no es necesario utilizar una conexión de audio.

#### <span id="page-12-3"></span>Opción 1: conexión del audio a través de un cable óptico digital

#### Calidad de audio óptima

- 1 Mediante un cable óptico, conecte el conector OPTICAL del sistema de cine en casa al conector OPTICAL OUT del televisor o de otro dispositivo.
	- El conector óptico digital podría estar indicado como SPDIF o SPDIF OUT.

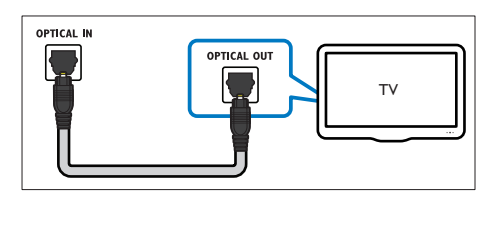

#### <span id="page-12-2"></span>Opción 2: conexión del audio a través de un cable coaxial digital

# Calidad de audio buena<br>1 Mediente un cel·le

- 1 Mediante un cable coaxial, conecte el conector COAXIAL del sistema de cine en casa al conector COAXIAL/DIGITAL OUT del televisor o de otro dispositivo.
	- El conector coaxial digital podría estar indicado como DIGITAL AUDIO OUT.

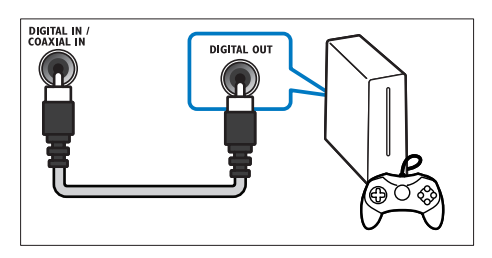

#### <span id="page-12-1"></span>Opción 3: conexión del audio a través de cables de audio analógicos

#### Calidad de audio básica

1 Mediante un cable analógico, conecte los conectores AUX del sistema de cine en casa a los conectores **AUDIO OUT** del televisor o de otro dispositivo.

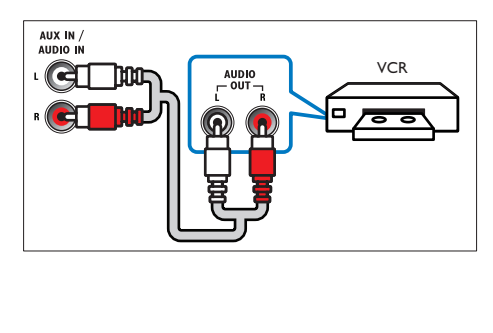

# <span id="page-13-0"></span>Configuración de los altavoces

Configure los altavoces manualmente para disfrutar de una experiencia de sonido Surround personalizada.

#### Antes de comenzar

Realice las conexiones necesarias que se describen en la guía de inicio rápido y active la fuente correcta para el sistema de cine en casa en el televisor.

1 Pulse  $\bigstar$  (Casa).

Seleccione [Configuración] y pulse OK.

- Seleccione [Audio] > [Configuración altavoces]
- 4 Introduzca la distancia de cada altavoz y, a continuación, escuche los tonos de prueba y cambie el volumen. Pruebe distintas posiciones de los altavoces para lograr la configuración ideal.

# <span id="page-13-1"></span>Configuración de EasyLink (control HDMI-CEC)

Este sistema de cine en casa es compatible con Philips EasyLink, que utiliza el protocolo HDMI-CEC (Consumer Electronics Control). Los dispositivos compatibles con EasyLink que se conectan mediante HDMI se pueden controlar con un solo mando a distancia.

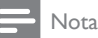

- En función del fabricante, HDMI-CEC puede tener distintos nombres. Para obtener información sobre su dispositivo, consulte el manual de usuario.
- Philips no garantiza la compatibilidad al 100% con todos los dispositivos HDMI CEC.

#### Antes de comenzar

- Conecte el sistema de cine en casa al dispositivo compatible con HDMI-CEC a través de la conexión HDMI.
- Realice las conexiones necesarias que se describen en la guía de inicio rápido y active la fuente correcta para el sistema de cine en casa en el televisor.

#### <span id="page-13-2"></span>Activación de Easylink

- 1 Pulse  $\bigoplus$  (Casa).<br>2 Seleccione [Cor<br>3 Seleccione [Eas<sub>)</sub>
	- Seleccione [Configuración] y pulse OK.
- **3** Seleccione  $[EasyLink] > [EasyLink] > [Sf].$ <br>**4** En el televisor v.cn otros dispositivos
	- En el televisor y en otros dispositivos conectados, active el control HDMI-CEC. Para obtener más información, consulte el manual de usuario del televisor o de los otros dispositivos.
		- En el televisor, ajuste la salida de audio en "Amplifier" (Amplificador), en lugar de en los altavoces del televisor. Para obtener más información, consulte el manual de usuario del televisor.

#### <span id="page-13-3"></span>Controles EasyLink

Con EasyLink, puede controlar el sistema de cine en casa, el televisor y otros dispositivos compatibles con HDMI-CEC conectados con un solo mando a distancia.

- [Reproducción con una tecla] (Reproducción con un solo toque): cuando hay un disco de vídeo en el compartimento de discos, pulse > (Reproducción) para desactivar el modo de espera del televisor y, a continuación, reproducir el disco.
- [Modo de espera con una tecla] (Modo de espera de un solo toque): si el sistema de cine en casa tiene activado el modo de espera de un solo toque, puede cambiar a dicho modo con el mando a distancia del televisor u otros dispositivos HDMI-CEC.
- **[Control de audio del sistema]** (Control del audio del sistema):si está activado el control del audio del sistema, el sonido del dispositivo conectado se transmite a través de los altavoces del sistema de cine en casa automáticamente al reproducir el dispositivo.
- [Asignación de entrada de audio] (Asignación de la entrada de audio)[:si el](#page-14-1)  [control del audio del sistema no funciona,](#page-14-1)  [asigne el dispositivo conectado al conector](#page-14-1)  [de entrada de audio correcto del sistema](#page-14-1)  [de cine en casa](#page-14-1) (consulte 'Configuración de audio' en la página [14\)](#page-14-1).

#### Nota

• Para cambiar los ajustes de control de EasyLink, pulse  $\bigcap_{n=1}^{\infty}$  (Casa) y seleccione [Configuración] > [EasyLink].

#### <span id="page-14-1"></span>Configuración de audio

[Si no se oye el sonido de un dispositivo conectado](#page-13-2)  [a través de los altavoces del sistema de cine en](#page-13-2)  [casa, compruebe que ha activado EasyLink en](#page-13-2)  [todos los dispositivos](#page-13-2) (consulte 'Activación de Easylink' en la página [13\)](#page-13-2). A continuación, configure el control de audio EasyLink.

- 1 Pulse  $\bigcap_{\mathsf{Selectione}}^{\mathsf{P}_1}$  (Casa).
- $\frac{2}{3}$  Seleccione [Configuración] y pulse OK.<br> $\frac{2}{3}$  Seleccione [Easyl ink] > [Control de au
- Seleccione [EasyLink] > [Control de audio del sistema] > [Sí].
	- Para reproducir el audio mediante los altavoces del televisor, seleccione [No], y sáltese los pasos siguientes.
- Seleccione [EasyLink] > [Asignación de entrada de audio].
- $5$  Siga las instrucciones que aparecen en la pantalla para asignar el dispositivo conectado a las entradas de audio del sistema de cine en casa.
	- Si conecta el sistema de cine en casa al televisor mediante una conexión HDMI ARC, asegúrese de que el audio del televisor esté asignado a la entrada ARC del sistema de cine en casa.

# <span id="page-14-0"></span>Conexión y configuración de una red doméstica

Conecte el sistema de cine en casa a un router de red mediante una conexión de red con cable o inalámbrica y disfrute de:

- [Transmisión de contenido multimedia](#page-25-0) (consulte 'Exploración del ordenador mediante DLNA' en la página [25](#page-25-0))
- teléfono inteligente como mando a distancia
- [Net TV \(no disponible en China\)](#page-24-0) (consulte 'Exploración de Net TV' en la página [24\)](#page-24-0)
- [Actualización de software](#page-30-0) (consulte 'Actualización del software a través de Internet' en la página [30\)](#page-30-0)

#### Precaución

• Familiarícese con el router de red, el software de servidor multimedia y los principios de uso de la red. Si es necesario, lea la documentación que acompaña a los componentes de la red. Philips no se hace responsable de los datos perdidos o dañados.

#### Antes de comenzar

- Para el servicio de Net TV y las actualizaciones de software, asegúrese de que el router de red tiene acceso a Internet mediante una conexión de alta velocidad y no está restringido por firewalls u otros sistemas de seguridad.
- Realice las conexiones necesarias que se describen en la guía de inicio rápido y active la fuente correcta para el sistema de cine en casa en el televisor.

#### <span id="page-15-1"></span>Configuración de la red con cables

#### Qué necesita

- Un cable de red (cable de conexión directa RJ45).
- Un router de red (con DHCP habilitado).

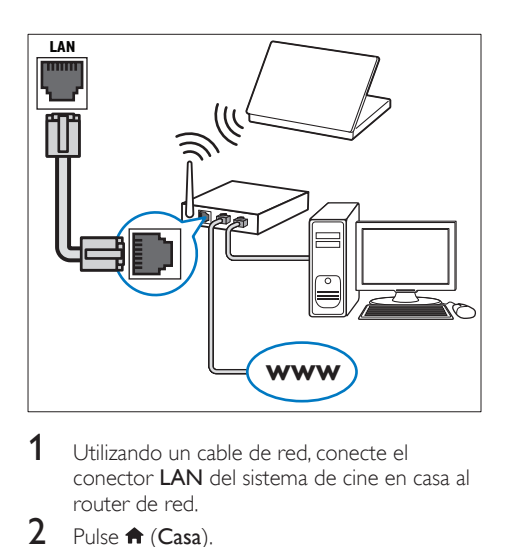

- 1 Utilizando un cable de red, conecte el conector LAN del sistema de cine en casa al router de red.
- $\frac{2}{3}$  Pulse  $\bigstar$  (Casa).
- $3$  Seleccione [Configuración] y pulse OK.<br>4 Seleccione [Red] > [Instalación de red]
- Seleccione [Red] > [Instalación de red] > [Con cables (Ethernet)].
- 5 Para finalizar la configuración, siga las instrucciones que aparecen en la pantalla.
	- Si hay algún error de conexión, seleccione [Reintentar] y luego pulse OK.
- 6 Seleccione [Finalizar] y, a continuación, pulse OK para salir.
	- Para ver los ajustes de red, seleccione [Configuración] > [Red] > [Ver ajustes de red].

#### <span id="page-15-0"></span>Personalización del nombre de la red

Proporcione un nombre a su sistema de cine en casa para identificarlo fácilmente en la red doméstica.<br>1 Pulse

- 1 Pulse <del>n</del> (Casa).<br>2 Seleccione **[Cor**
- 2 Seleccione  $[Configuración]$  y pulse OK.<br>3 Seleccione  $[Red]$  >  $[Pones]$  nombre a
- Seleccione [Red] > [Ponga nombre a producto:].
- 4 Pulse los Botones alfanuméricos para introducir el nombre.
- 5 Seleccione [Listo] y, a continuación, pulse OK para salir.

# <span id="page-16-0"></span>5 Uso del sistema de cine en casa

En esta sección, le ayudaremos a utilizar el sistema de cine en casa para reproducir una amplia variedad de fuentes.

#### Antes de comenzar

- Realice las conexiones necesarias que se describen en la guía de inicio rápido y en el manual del usuario.
- Llevar a cabo la configuración inicial. La configuración inicial aparece al encender el sistema de cine en casa o si no completa la configuración.
- Active la fuente correcta del sistema de cine en casa en el televisor (por ejemplo HDMI, entrada AV).

# <span id="page-16-1"></span>Acceso al menú de inicio

El menú de inicio proporciona un acceso sencillo a los dispositivos conectados, la configuración y otras funciones útiles del sistema de cine en casa.

- 1 Pulse  $\bigoplus$  (Casa).
	- » Aparece el menú de inicio.
- 2 Pulse los Botones de desplazamiento  $\gamma$  OK para seleccionar lo siguiente:
	- [reproducir Disco]: Inicie la reproducción del disco.
	- **[explorar USB]**: permite acceder al explorador de contenidos de USB.
	- [explorar iPod]: permite acceder al explorador de contenidos del iPod o iPhone.
	- **[explorar Net TV]**: Permite acceder a Net TV.
	- **Fexplorar red PCI:** permite acceder al explorador de contenidos del ordenador.
	- **[Configuración]**: Permite acceder a los menús para cambiar los ajustes de vídeo, audio y otros ajustes.
	- [Ayuda]: Permite acceder al manual de usuario en pantalla.
- $3$  Pulse  $\bigtriangleup$  (Casa) para salir.

# <span id="page-16-2"></span>**Discos**

El sistema de cine en casa puede reproducir discos DVD, VCD, CD y Blu-ray. También puede reproducir discos que haya creado en casa, como discos CD-R de fotos y música.

- 1 Inserte un disco en el sistema de cine en casa.<br>2  $\frac{1}{2}$  Si el disco no se reproduce automáticamente.
- Si el disco no se reproduce automáticamente. pulse DISC o seleccione [reproducir Disco] en el menú de inicio.
- $3$  Utilice el mando a distancia para controlar la [reproducción](#page-5-1) (consulte 'Mando a distancia' en la página [5\)](#page-5-1).

#### Nota

• Para evitar el parpadeo, cambie el brillo de la pantalla.

#### <span id="page-17-0"></span>Botones de reproducción

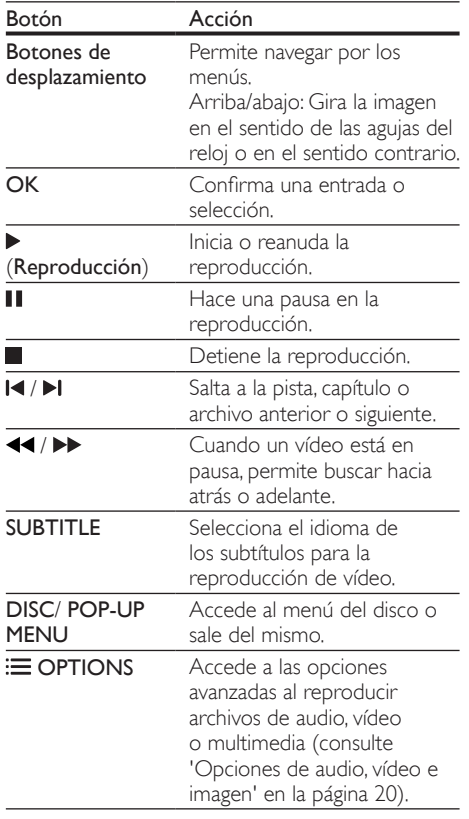

#### <span id="page-17-3"></span>Sincronización de imagen y sonido

Si el audio y el vídeo no están sincronizados, retrase el audio para que se corresponda con el vídeo.

- 1 Pulse **III SOUND SETTINGS.**<br>2 Seleccione **AUD SYNC** y puls
- Seleccione AUD SYNC y pulse OK.
- Pulse los **Botones de desplazamiento** (arriba/ abajo) para sincronizar el audio con el vídeo.
- Pulse OK para confirmar.

#### <span id="page-17-2"></span>Reproducción de discos Blu-ray en 3D

El sistema de cine en casa permite reproducir vídeo Blu-ray en 3D. Lea la advertencia de salud sobre imágenes en 3D antes de reproducir un disco 3D. Qué necesita

- Un televisor de 3D.
- Un par de gafas de 3D que sean compatibles con el televisor de 3D.
- Un vídeo Blu-ray 3D
- Un cable HDMI de alta velocidad (preferiblemente versión 1.4)
- 1 Utilizando el cable HDMI de alta velocidad. conecte el sistema de cine en casa a un televisor compatible con 3D.
- 2 Asegúrese de que el ajuste de vídeo 3D está activado. Pulse  $\bigstar$  (Casa) y seleccione [Configuración] > [Vídeo] > [Ver vídeo en 3D] > [Automático].
- Para reproducir discos 3D en modo 2D, seleccione [No].
- **3** Reproduzca un disco Blu-ray en  $3D_y$ póngase las gafas 3D.
	- Durante la búsqueda de vídeo y en determinados modos de reproducción, el vídeo se muestra en 2D. La visualización de vídeo vuelve a 3D al reanudar la reproducción.

#### <span id="page-17-1"></span>BonusView (vista adicional) en Blu-ray

En los discos Blu-ray compatibles con Bonus View (Vista adicional), podrá disfrutar de contenido adicional como comentarios en una pequeña ventana en la pantalla. La función Bonus View (Vista adicional) también se conoce como Picture-In-Picture (Imagen en imagen).

- 1 Active la función Bonus View (Vista adicional) en el menú del disco Blu-ray.
- 2 Mientras se reproduce la película, pulse  $\equiv$ OPTIONS.
	- » Aparece el menú de opciones.
- 3 Seleccione [Selección de PIP] > [PIP].
	- Dependiendo del vídeo, se mostrará el menú [1] o [2] de PIP.
	- Para desactivar la función Bonus View (Vista adicional), seleccione [No].
- Seleccione [2° idioma de audio] o [2° idioma de subtítulos].
- **5** Seleccione el idioma y, a continuación, pulse **OK**.

#### <span id="page-18-1"></span>BD-Live en Blu-ray

Acceda a funciones adicionales en los discos Blu-ray con contenido de BD-Live, como charlas a través de Internet con el director, los últimos avances de películas, juegos, fondos de pantalla y tonos de llamada. Los servicios y contenidos de BD-Live varían en cada disco.

#### Qué necesita

- Un disco Blu-ray con contenido de BD-Live.
- Dispositivo de almacenamiento:
	- Un dispositivo de almacenamiento USB, con al menos 1 GB de memoria, o bien,
	- Una tarjeta de memoria SD de tipo SDHC Class 6, con al menos 8 GB de memoria.
- 1 Conecte el sistema de cine en casa a una red [doméstica con acceso a Internet](#page-14-0) (consulte 'Conexión y configuración de una red doméstica' en la página [14](#page-14-0)).
- 2 Conecte un dispositivo de almacenamiento USB o introduzca una tarjeta de memoria SD en el sistema de cine en casa.
	- Si se le solicita, siga las instrucciones en pantalla para formatear la tarjeta de memoria SD.
- $\frac{3}{4}$  Pulse  $\bigstar$  (Casa) y seleccione [Configuración].
- Seleccione [Avanzada] > [Almacenamiento local].
- $5$  Seleccione [USB] o [Tarjeta SD].
	- Utilice un dispositivo de almacenamiento USB o una tarjeta de memoria SD para almacenar los contenidos BD-Live descargados.
- 6 Seleccione [Avanzada] > [Seguridad BD-Live] > [No] para activar BD-Live.
	- Para desactivar BD-Live, seleccione **[Sí]**.
- Seleccione el icono de BD-Live en el menú del disco y, a continuación, pulse OK.
	- » BD-Live comienza a cargarse. El tiempo de carga depende del disco y la conexión a Internet.
- 8 Pulse Botones de desplazamiento para navegar por BD-Live y, a continuación, pulse OK para seleccionar una opción.
	- Nota
- Para borrar la memoria del dispositivo de almacenamiento, pulse  $\bigwedge^{\bullet}$  (Casa) y seleccione [Configuración] > [Avanzada] > [Borrar memoria].

# <span id="page-18-0"></span>Archivos de datos

El sistema de cine en casa permite reproducir archivos de imagen, audio y vídeo que estén en un disco o dispositivo de almacenamiento USB. [Antes de](#page-32-0) [reproducir un archivo, compruebe que el formato es](#page-32-0)  [compatible con el sistema de cine en casa](#page-32-0) (consulte 'Formatos de archivo' en la página [32\)](#page-32-0).

- 1 Reproduzca los archivos desde un disco o dispositivo de almacenamiento USB.
- **2** Para detener la reproducción, pulse  $\blacksquare$ .
	- Para reanudar el vídeo desde el punto en el que se detuvo, pulse (Reproducción).
	- Para reproducir el vídeo desde el principio, pulse  $\blacksquare$

#### Nota

• Para reproducir archivos DivX protegidos con DRM, conecte el sistema de cine en casa al televisor mediante un cable HDMI.

#### <span id="page-19-1"></span>Subtítulos

Si el vídeo tiene subtítulos en varios idiomas, seleccione un idioma para los subtítulos.

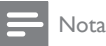

- Compruebe que el archivo de subtítulos tenga exactamente el mismo nombre que el archivo de vídeo. Por ejemplo, si el archivo de vídeo se llama película.avi, dé al archivo de subtítulos el nombre "película.srt" o "película.sub".
- El sistema de cine en casa es compatible con los formatos de archivo siguientes: .srt, .sub, .txt, .ssa, .ass, smi y .sami. Si los subtítulos no aparecen correctamente, cambie el conjunto de caracteres.
- 1 Al reproducir vídeo, pulse SUBTITLE para seleccionar un idioma.
- **2** En el caso de vídeos Div $\times$  o RMVB/RM, si los subtítulos no se muestran correctamente, lleve a cabo los pasos siguientes para cambiar el conjunto de caracteres.
- $3$  Pulse  $\equiv$  OPTIONS.
	- » Aparece el menú de opciones.
- **4** Seleccione **[Juego de caracteres]**  $\theta$ , a continuación, seleccione un conjunto de caracteres que sea compatible con los subtítulos.

#### **Europa, India, Latinoamérica y Rusia**

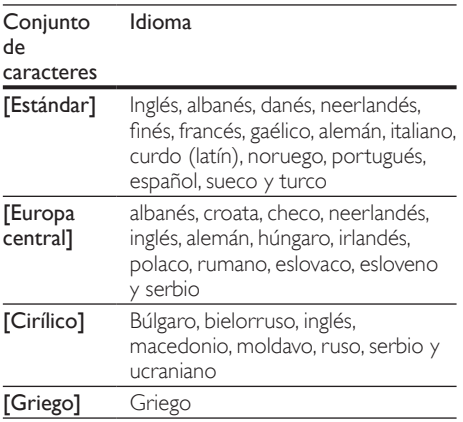

#### **Asia Pacífico y China**

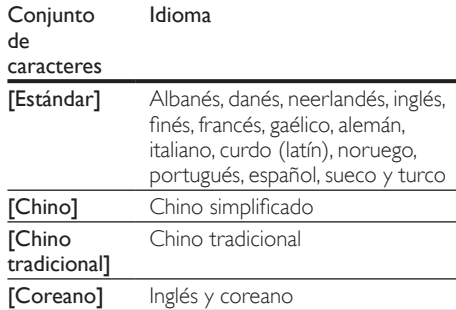

#### <span id="page-19-0"></span>códigoVOD para DivX

Antes de comprar vídeos DivX y reproducirlos en el sistema de cine en casa, registre el sistema en www.divx.com utilizando el código de DivX VOD.<br>1 Pulse <del>A</del> (Casa).

- 1 Pulse <del>n</del> (Casa).<br>2 Seleccione **[Co**r
- 2 Seleccione  $[Configuration]$  y pulse OK.<br>3 Seleccione  $[Argument] > [C\'od VOD]$

Seleccione [Avanzada] > [Cód.VOD DivX®].

» Se muestra el código de registro de DivX VOD del sistema de cine en casa.

# <span id="page-20-0"></span>Dispositivos de almacenamiento USB

Disfrute de las imágenes, el audio y los vídeos almacenados en un dispositivo de almacenamiento USB como un reproductor de MP4 o una cámara digital.

#### Qué necesita

• Un dispositivo de almacenamiento USB formateado para sistemas de archivos FAT o NTFS y compatible con la clase de almacenamiento masivo.

Nota

- Si utiliza un cable de extensión USB, un concentrador USB o un lector múltiple USB, puede que no se reconozca el dispositivo de almacenamiento USB.
- 1 Conecte un dispositivo de almacenamiento USB al conector  $\leftarrow$  (USB) del sistema de cine en casa.
- $\frac{2}{3}$  Pulse  $\bigoplus$  (Casa).
- Seleccione [explorar USB] y pulse OK. » Aparece un explorador de contenido.
- Seleccione un archivo y, a continuación, pulse OK.
- 5 Pulse los botones de reproducción para [controlar la reproducción](#page-17-0) (consulte 'Botones de reproducción' en la página [17\)](#page-17-0).

# <span id="page-20-1"></span>Opciones de audio, vídeo e imagen

Utilice las funciones avanzadas cuando reproduzca archivos de imagen, audio y vídeo de un disco o un dispositivo de almacenamiento USB.

#### <span id="page-20-2"></span>Opciones de audio

Al reproducir audio, repita una pista de audio, un disco o una carpeta.

- 1 Pulse  $\equiv$  OPTIONS varias veces para desplazarse por las funciones siguientes:
	- RPT TRAC / RPT FILE: Repite la pista o el archivo actuales.
	- RPT DISC / RPT FOLD: Repite todas las pistas del disco o la carpeta.
	- **RPT RAND:** Reproduce las pistas de audio en orden aleatorio.
	- RPT OFF: Desactiva el modo de repetición.

### <span id="page-20-3"></span>Opciones de vídeo

Al ver un vídeo, seleccione opciones como los subtítulos, el idioma de audio, la búsqueda de tiempo y la configuración de la imagen. Dependiendo de la fuente de vídeo, algunas opciones no están disponibles.

1 Pulse  $\equiv$  OPTIONS

» Aparece el menú de opciones de vídeo.

- 2 Pulse los Botones de desplazamiento  $\gamma$  OK para seleccionar y cambiar:
	- [Idioma de audio]: Selecciona el idioma del audio para la reproducción de vídeo.
	- [Idioma de subtítulos]: Selecciona el idioma de los subtítulos para la reproducción de vídeo.
	- [Desplazamiento de subtítulos]: Cambia la posición de los subtítulos en la pantalla.
	- [Información]: Muestra información acerca de lo que se está reproduciendo.
	- **[Juego de caracteres]**: Selecciona un conjunto de caracteres que admita subtítulos DivX.
	- [Búsqueda tiempo]: Salta a una parte específica del vídeo si se introduce el tiempo de la escena.
	- [2º idioma de audio]: Selecciona el segundo idioma de audio para el vídeo de Blu-ray.
- [2º idioma de subtítulos]: Selecciona el segundo idioma de subtítulo para el vídeo de Blu-ray.
- **[Títulos]**: Selecciona un título específico.
- [Capítulos]: Selecciona un capítulo específico.
- [Lista de ángulos]: Selecciona un ángulo de cámara diferente.
- [Menús]: Muestra el menú del disco.
- **Selección de PIP**]: Muestra la ventana Picture-in-Picture (Imagen en imagen) al reproducir un Blu-ray Disc que es compatible con Bonus View (Vista adicional).
- **[Zoom]**: Amplía una escena de vídeo o imagen. Pulse los Botones de desplazamiento (izquierda/derecha) para seleccionar un factor de zoom.
- [Repetir]: Repite un capítulo o un título.
- **[Repetir A-B]:** Marca dos puntos dentro de un capítulo o pista para repetir la reproducción, o desactiva el modo de repetición.
- [Ajustes imagen]: Selecciona un ajuste de color predefinido.

#### <span id="page-21-1"></span>Opciones de imagen

Mientras visualiza una imagen, acérquela, gírela, añada animación a una secuencia de diapositivas y cambie la configuración de la imagen.

#### 1 Pulse  $\equiv$  OPTIONS.

- » Aparece el menú de opciones de imágenes.
- $2$  Pulse los Botones de desplazamiento y OK para seleccionar y cambiar los siguientes ajustes:
	- [Rotar +90]: Gira la imagen 90 grados en el sentido de las agujas del reloj.
	- [Rotar -90]: Gira la imagen 90 grados en sentido contrario al de las agujas del reloj.
	- [Zoom]: Amplía una escena de vídeo o imagen. Pulse los Botones de desplazamiento (izquierda/derecha) para seleccionar un factor de zoom.
	- [Información]: Muestra información de la imagen.
	- [Duración de diapositiva]: Selecciona la velocidad de visualización de cada imagen en una secuencia de dispositivas.
	- [Animación de diapositivas]: Selecciona una animación para la secuencia de diapositivas.
	- [Ajustes imagen]: Selecciona un ajuste de color predefinido.
	- [Repetir]: Repite una carpeta seleccionada.

#### <span id="page-21-2"></span>Secuencia de diapositivas con música

Si los archivos de imagen y audio están en el mismo disco o dispositivo de almacenamiento USB, puede crear una secuencia de diapositivas con música.

- 1 Seleccione la pista de audio y pulse  $\mathsf{OK}$ .<br>2 Pulse  $\mathsf{S}$  **BACK** y vaya a la carpeta de
- Pulse **D BACK** y vaya a la carpeta de imágenes.
- $3$  Seleccione una imagen y, a continuación, pulse (Reproducción) para iniciar la secuencia de diapositivas.
- $4$  Pulse para detener la secuencia de diapositivas.
- $5$  Pulse de nuevo para detener la reproducción de música.

### <span id="page-21-0"></span>Radio

Escuche la radio FM en el sistema de cine en casa y almacene hasta 40 emisoras de radio.

Nota

- Las emisoras de radio AM y digitales no son compatibles.
- Si no se detecta ninguna señal estéreo o se detectan menos de cinco emisoras, se le pedirá que vuelva a instalarlas.
- Conecte la antena FM al conector **ANTENNA FM 75**  $\Omega$  **del sistema de cine en** casa.
	- Para que la recepción sea óptima, coloque la antena lejos del televisor u otras fuentes de radiación.
- 2 Pulse Botones de origen varias veces hasta que aparezca RADIO en el panel de visualización.
	- » Si ya ha instalado las emisoras de radio, se reproduce el último canal que ha escuchado.
	- » Si aún no ha instalado ninguna emisora de radio, aparece el mensaje AUTO INSTALL...PRESS PLAY en el panel de visualización. Pulse  $\blacktriangleright$  (Reproducción).

Utilice el mando a distancia para escuchar o cambiar las emisoras de radio.

#### <span id="page-22-2"></span>Botones de reproducción

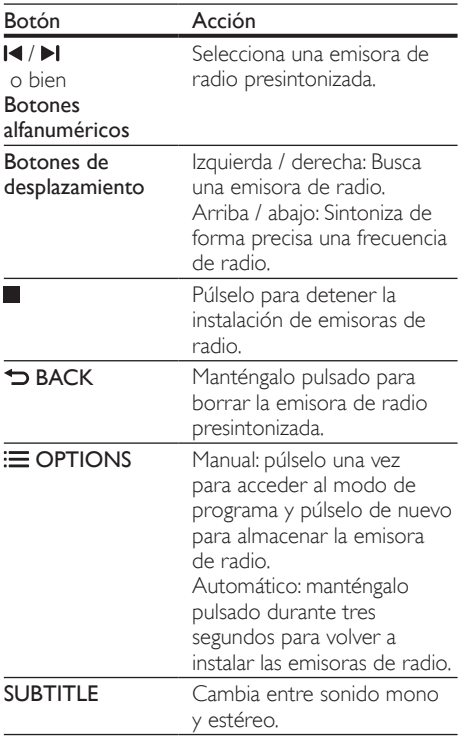

### <span id="page-22-0"></span>reproductor de MP3

Conecte un reproductor de MP3 para reproducir archivos de audio.

#### Qué necesita

- Un reproductor de MP3.
- Un cable de audio estéreo de 3,5 mm.
- 1 Utilizando el cable de audio estéreo de 3,5 mm, conecte el reproductor de MP3 al conector MUSIC iLINK del sistema de cine en casa.
- 2 Pulse AUDIO SOURCE varias veces hasta que aparezca MUSIC I-LINK en el panel de visualización.
- $3$  Pulse los botones del reproductor de MP3 para seleccionar y reproducir archivos de audio.

### <span id="page-22-1"></span>iPod o iPhone

Conecte una base de Philips para reproducir música, fotos y vídeos desde el iPod o iPhone.

#### Qué necesita

- Una base de Philips (modelo: Philips DCK306x).
- Un cable de vídeo compuesto amarillo.
- 1 Conecte la base de Philips al conector DOCK for iPod del sistema de cine en casa.
- 2 Para una ver una secuencia de diapositivas del iPod o iPhone en el televisor, conecte la base al televisor utilizando el cable compuesto amarillo.
- 3 Encienda el iPod o iPhone y colóquelo en la base.
	- Cargue su iPod/iPhone en la base mientras el sistema de cine en casa está en el modo iPod.

#### <span id="page-22-3"></span>Reproducción de música

- 1 Conecte el iPod o iPhone.<br>2 Dulse DOCK for iPod en *i*
- Pulse DOCK for iPod en el mando a distancia del sistema de cine en casa.
- $3$  Explore la pantalla de su iPod o iPhone para seleccionar la música.
- 4 Reproduzca la música en el iPod o iPhone. » La música se escucha a través del sistema de cine en casa.

#### Explore el contenido de audio desde el televisor (modo ampliado):

- 1 Pulse  $\bigoplus$  (Casa).<br>2 Seleccione Fexp
- Seleccione **[explorar iPod]** y pulse OK.
	- » Aparece un explorador de contenido.
- **3** Pulse DOCK for iPod para explorar el contenido de audio.
- 4 [Pulse los botones de reproducción para](#page-17-0)  [controlar la reproducción](#page-17-0) (consulte 'Botones de reproducción' en la página [17\)](#page-17-0).
	- Los botones locales del iPod o iPhone se desactivan.
- 5 Pulse DOCK for iPod para salir del modo ampliado.

#### <span id="page-23-1"></span>Reproducción de vídeos y secuencias de diapositivas

- 1 [Conecte el iPod o iPhone](#page-22-1) (consulte 'iPod o iPhone' en la página [22](#page-22-1)).
- 2 Pulse DOCK for iPod en el mando a distancia del sistema de cine en casa.
- $3$  Cambie el televisor a la fuente **AV/VIDEO** (que corresponde al cable compuesto amarillo).
	- » La pantalla del televisor se queda en blanco.
- 4 En la pantalla del iPod o iPhone, explore y reproduzca un vídeo o una secuencia de diapositivas de fotos.
	- » El vídeo o la secuencia de diapositivas de fotos se muestran en el televisor.

# <span id="page-23-0"></span>teléfono inteligente como mando a distancia

Utilice un dispositivo móvil como un iPhone (IO 3.1.3 o superior), un teléfono Android (2.1 o superior), un iPad o una tableta para:

- Controlar el sistema de cine en casa
- Explorar un disco de datos o dispositivo de almacenamiento USB

#### Antes de comenzar

- Conecte el sistema de cine en casa, el dispositivo móvil y el resto de dispositivos compatibles con DLNA a la misma red doméstica.
	- Para mejorar la calidad de vídeo, utilice una conexión con cable cuando sea posible.
- [Personalice el nombre de la red de su sistema](#page-15-0)  [de cine en casa](#page-15-0) (consulte 'Personalización del nombre de la red' en la página [15\)](#page-15-0).
- Descargue la aplicación MyRemote de Philips en el dispositivo móvil.
	- En el caso de iPhone o iPad, busque la aplicación en App Store (App Store).
	- En el caso de teléfonos o tabletas con Android, busque la aplicación en Market (Market).

#### Controlar el sistema de cine en casa

Controle el sistema de cine en casa desde el dispositivo móvil.

- 1 En el dispositivo móvil, acceda a la aplicación MyRemote (MyRemote).
- $2$  Seleccione su sistema de cine en casa (por el nombre de su red) en la pantalla de inicio.
	- » Aparece una barra de exploración en la parte inferior de la pantalla.
	- Si no se encuentra el sistema de cine en casa, compruebe la conexión de red y toque la pestaña Devices (Dispositivos) en el dispositivo móvil para volver a realizar la búsqueda.
- $3$  Seleccione una de las siguientes pestañas para acceder a más opciones.
	- Para volver a la pantalla anterior, pulse el botón atrás.

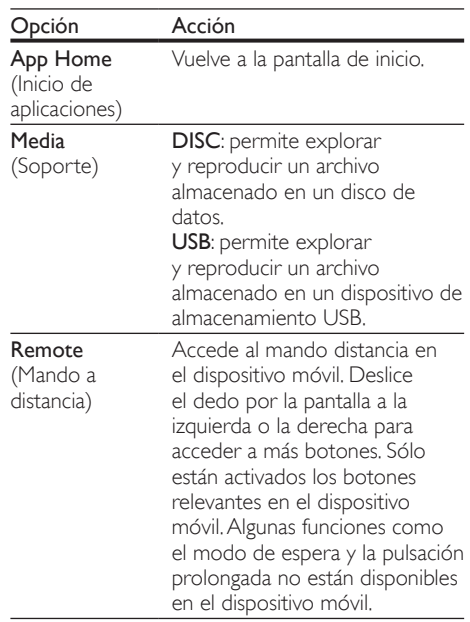

Siga las instrucciones en pantalla para seleccionar una opción o completar la configuración.

# <span id="page-24-0"></span>Exploración de Net TV

#### No disponible en China

Utilice NetTV para acceder a una variedad de aplicaciones de Internet y sitios Web especialmente adaptados.

Para acceder a los debates interactivos sobre los servicios de NetTV, visite el foro de NetTV en www.supportforum.philips.com

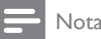

• Koninklijke Philips Electronics N.V. no acepta ninguna responsabilidad por el contenido ofrecido por los proveedores de servicios de Net TV.

1 [Conecte el sistema de cine en casa a una](#page-14-0)  [red doméstica con acceso a Internet de alta](#page-14-0)  [velocidad](#page-14-0) (consulte 'Conexión y configuración de una red doméstica' en la página [14\)](#page-14-0).

 $\frac{2}{3}$  Pulse  $\bigstar$  (Casa).

Seleccione **[explorar Net TV]** y pulse OK.

- Siga las instrucciones en pantalla para confirmar el mensaje en pantalla. » Aparece la página principal de Net TV.
- 5 Utilice el mando a distancia para seleccionar [y navegar por las aplicaciones](#page-24-1) (consulte 'Desplazamiento por Net TV' en la página [24\)](#page-24-1).

#### <span id="page-24-1"></span>Desplazamiento por Net TV

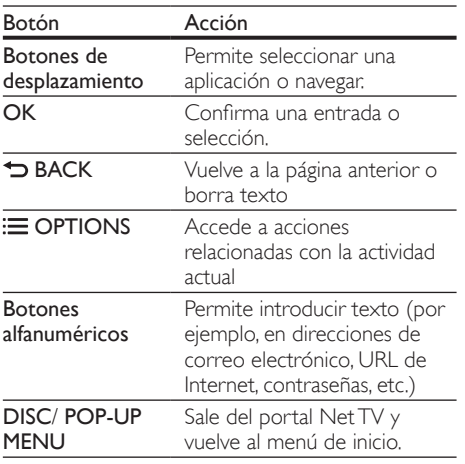

#### Borrado del historial de exploración

Borre el historial de exploración para eliminar contraseñas, cookies y datos de exploración del sistema de cine en casa.

- 1 Pulse  $\bigcap_{\mathsf{Selectione}}^{\mathsf{P}_1}$  (Casa).
- 2 Seleccione [Configuración] y pulse OK.<br>3 Seleccione [Red] > [Borrar memoria de Ne
- $3$  Seleccione [Red] > [Borrar memoria de NetTV].<br> $4$  Bulse OK para confirmar.
- Pulse OK para confirmar.

#### <span id="page-24-2"></span>Alquiler de vídeos en línea

#### No disponible en China

Alquile vídeos de videoclubs en línea a través del sistema de cine en casa. Los puede ver al momento o más tarde.

Muchos videoclubes en línea ofrecen una selección inmensa de vídeos, con distintos precios de alquiler, plazos y condiciones. En algunas tiendas, debe crear una cuenta antes de poder alquilar.

#### Qué necesita

- Una tarjeta de memoria SD de tipo SDHC Class 6, con al menos 8 GB de memoria.
- 1 [Conecte el sistema de cine en casa a](#page-14-0)  [una red doméstica con acceso a Internet](#page-14-0)  [de alta velocidad](#page-14-0) (consulte 'Conexión y configuración de una red doméstica' en la página [14\)](#page-14-0).
- 2 Inserte una tarieta de memoria SD vacía en la ranura SD CARD del sistema de cine en casa y siga las instrucciones en pantalla para formatear la tarjeta.
	- Después de formatearla, deje la tarieta en la ranura SD CARD.
- $\frac{3}{4}$  Pulse  $\bigoplus$  (Casa).
	- Seleccione [explorar Net TV] y pulse OK.
		- » Aparecen los servicios en línea disponibles en su país.
- **5** Seleccione un videoclub y, a continuación, pulse OK.
- 6 Siga las instrucciones en pantalla para alquilar o ver un vídeo. Si se le solicita, introduzca la información necesaria para registrarse o iniciar sesión en la cuenta del videoclub.
	- » El vídeo se descarga en su tarjeta de memoria SD. Sólo puede visualizarlo en el sistema de cine en casa.
- 7 [Pulse los botones de reproducción para](#page-17-0)  [controlar la reproducción](#page-17-0) (consulte 'Botones de reproducción' en la página [17\)](#page-17-0).

# <span id="page-25-0"></span>Exploración del ordenador mediante DLNA

Acceda a los archivos e imagen, audio y vídeo de un ordenador o servidor de medios de la red doméstica y reprodúzcalos a través del sistema de cine en casa.

#### Antes de comenzar

- Instale una aplicación de servidor de medios compatible con DLNA en el dispositivo. Asegúrese de descargar la aplicación que mejor funcione en su caso. Por ejemplo:
	- Windows Media Player 11 o superior para PC
	- Twonky Media Server para Mac o PC
- Active el uso compartido multimedia de los archivos. Para obtener detalles, consulte el manual de usuario del software de servidor de medios.
- 1 Conecte el sistema de cine en casa a la red doméstica. Para mejorar la calidad de vídeo, utilice una conexión con cable cuando sea posible.
- $2$  Conecte el ordenador y el resto de dispositivos compatibles con DLNA a la misma red doméstica.
- $\frac{3}{4}$  Pulse  $\bigoplus$  (Casa).
- Seleccione **[explorar red PC]** y pulse OK. » Aparece un explorador de contenido.

 $5$  Seleccione un dispositivo en la red.

- » Se muestran las carpetas del dispositivo seleccionado. Dependiendo del servidor multimedia, los nombres de carpeta pueden variar.
- Si no puede ver las carpetas, asegúrese de que activa el uso compartido de multimedia en el dispositivo seleccionado para poder compartir el contenido.
- 6 Seleccione un archivo y, a continuación, pulse OK.
	- Algunos archivos multimedia no pueden reproducirse por problemas de compatibilidad. Compruebe los formatos de archivo compatibles con el sistema de cine en casa.
- Pulse los botones de reproducción para [controlar la reproducción](#page-17-0) (consulte 'Botones de reproducción' en la página [17\)](#page-17-0).

### <span id="page-25-1"></span>Selección de sonido

En esta sección, le ayudaremos a elegir el sonido ideal para sus vídeos o su música.

- 1 Pulse III SOUND SETTINGS.<br>2 Pulse los Botones de desplaza
- Pulse los **Botones de desplazamiento** (derecha/izquierda) para acceder a las opciones de sonido de la pantalla.

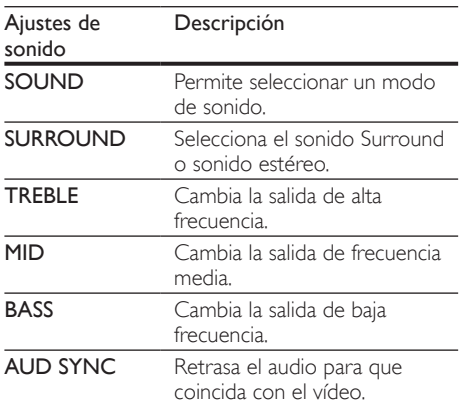

3 Seleccione una opción y pulse OK.

Pulse 5 BACK para salir.

Si no pulsa un botón durante el minuto siguiente, el menú se cierra automáticamente.

#### <span id="page-26-2"></span>Modo de sonido

Seleccione modos de sonidos predefinidos que se adapten a sus vídeos o su música.

1 Pulse **HI SOUND SETTINGS.**<br>2 Seleccione **SOUND** v pulse C

Seleccione **SOUND** y pulse **OK**.

- Pulse los **Botones de desplazamiento** (arriba/ abajo) para seleccionar un ajuste en la pantalla:
	- MOVIE: disfrute de una experiencia de audio cinematográfica, especialmente mejorada para películas.
	- MUSIC: recree el ambiente de grabación original de la música, en el estudio o en un concierto.
	- ORIGINAL: experimente el sonido original de las películas y la música, sin efectos de sonido adicionales.
	- NEWS: escuche cada palabra con una voz optimizada y unas vocales claras.
	- GAMING: disfrute de sonidos emocionantes de arcade, es ideal para videojuegos de acción o fiestas.
- Pulse OK para confirmar.

#### <span id="page-26-3"></span>Modos de sonido Surround

Disfrute de una experiencia de audio absorbente con los modos de sonido Surround.

- 1 Pulse **HI SOUND SETTINGS.**<br>2 Seleccione SURROUND v DL
- Seleccione **SURROUND** y pulse **OK.**
- Pulse los Botones de desplazamiento (arriba/ abajo) para seleccionar un ajuste en la pantalla:
	- AUTO: sonido Surround basado en la transmisión de audio.
	- MULTI-CH: sonido multicanal envolvente para disfrutar más de las películas.
	- **STEREO**: sonido estéreo de dos canales. Perfecto para escuchar música.
- Pulse OK para confirmar.

# <span id="page-26-0"></span>6 Cambio de los ajustes

Los ajustes del sistema de cine en casa ya están configurados para un rendimiento óptimo. A menos que tenga un motivo para cambiar un ajuste, le recomendamos que mantenga los ajustes predeterminados.

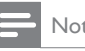

#### Nota

- Los ajustes atenuados no se pueden cambiar.
- Para volver al menú anterior, pulse **D BACK**. Para salir del menú, pulse **n** (Casa).

# <span id="page-26-1"></span>Ajustes de idioma

- 1 Pulse  $\bigcap_{\text{Selectione}}$  [Cornel]<br>2 Seleccione [Cornel]
	- Seleccione [Configuración] y pulse OK.
- $\frac{3}{4}$  Seleccione [Preferencias] y pulse OK.
	- Pulse los **Botones de desplazamiento y OK** para seleccionar y cambiar:
		- [Idioma del menú]: selecciona un idioma de pantalla para el menú.
		- [Audio]: selecciona un idioma de audio para los discos.
		- [Subtítulo]: selecciona el idioma de los subtítulos para los discos.
		- [Menú de disco]: selecciona el idioma del menú para los discos.

#### Nota

- Si su idioma preferido para los discos no está disponible, seleccione [Otros] en la lista [e introduzca el código de idioma de cuatro](#page-39-0)  [dígitos que encontrará al final de este manual](#page-39-0)  [del usuario.](#page-39-0) (consulte 'Código de idioma' en la página [39\)](#page-39-0)
- Si selecciona un idioma que no está disponible en un disco, el sistema de cine en casa utiliza el idioma predeterminado de ese disco.

# <span id="page-27-0"></span>Ajustes de imagen y vídeo

1 Pulse <del>n</del> (Casa).<br>2 Seleccione [Cor<br>3 Seleccione [Víd.<br>4 Bulse les Beten

Seleccione [Configuración] y pulse OK.

Seleccione [Vídeo] y pulse OK.

Pulse los **Botones de desplazamiento y OK** para seleccionar y cambiar:

- [Pantalla de TV]: selecciona un formato de imagen que se ajuste a la pantalla del televisor.
- [Vídeo HDMI]: selecciona la resolución de la señal de vídeo que se transmite desde HDMI OUT (ARC) al sistema de cine en casa. Para disfrutar de la solución seleccionada, asegúrese de que el televisor es compatible con la misma.
- **[HDMI Deep Color]**: recrea el mundo natural en la pantalla del televisor mostrando imágenes vívidas con miles de millones de colores. El sistema de cine en casa debe estar conectado a un televisor con Deep Color mediante un cable HDMI.
- [Ajustes imagen]: selecciona el ajuste de color predefinido para la visualización de vídeo. Seleccione [Usuario] para crear su propio ajuste.
- [Ver vídeo en 3D]: ajusta el vídeo HDMI para que sea compatible con vídeo 3D o 2D.
- [Usuario]: permite seleccionar los ajustes avanzados de vídeo. Disponible solo después de crear un preajuste llamado "User" (Usuario) en los ajustes de imagen.

• Si cambia un ajuste, asegúrese de que el televisor sea compatible con el nuevo ajuste.

# <span id="page-27-1"></span>Ajustes de audio

1 Pulse  $\bigcap_{\text{Selectione}}$  [Cornel]<br>3 Seleccione [Cornel] Seleccione [Configuración] y pulse OK.

 $\frac{3}{4}$  Seleccione [Audio] y pulse OK.

#### Pulse los **Botones de desplazamiento y OK** para seleccionar y cambiar:

- [Modo nocturno]: para una escucha relajada, disminuye el volumen de sonidos fuertes en el sistema de cine en casa. El modo nocturno sólo está disponible para los DVD codificados en Dolby y los discos de Blu-ray.
- [Audio HDMI]: permite ajustar o desactivar la salida de audio HDMI del televisor.

# <span id="page-27-2"></span>Ajustes del control parental

1 Pulse <del>1</del> (Casa).<br>2 Seleccione [Cor 2 Seleccione [Configuración] y pulse OK.<br>3 Seleccione [Preferencias] y pulse OK.

Seleccione [Preferencias] y pulse OK.

Pulse los **Botones de desplazamiento y OK** para seleccionar y cambiar:

- [Cambiar contraseña]: establece o cambia la contraseña del acceso con control parental. Si no tiene una contraseña o la ha olvidado, introduzca 0000.
- [Control paterno]: restringe el acceso a los discos grabados con clasificación por edades. Para reproducir todos los discos con independencia de su nivel de clasificación, seleccione 8 o [No].

Nota

# <span id="page-28-0"></span>Configuración de la pantalla

1 Pulse  $\bigcap_{\text{Selectione}}$  [Cosa].<br>3 Seleccione [Pre

Seleccione **[Configuración]** y pulse **OK.** 

Seleccione [Preferencias] y pulse OK.

Pulse los **Botones de desplazamiento y OK** para seleccionar y cambiar:

- [Desplazamiento de subtítulos automático]: activa o desactiva la recolocación de subtítulos automática en televisores compatibles con esta función.
- [Panel de visualización]: ajusta el brillo de la pantalla del panel frontal del sistema de cine en casa.
- [VCD PBC]: activa o desactiva la navegación por el menú de contenidos de los discos VCD y SVCD con función de control de reproducción.

# <span id="page-28-1"></span>Ajustes de ahorro de energía

- 
- 1 Pulse <del>A</del> (Casa).<br>2 Seleccione [Cor<br>3 Seleccione [Pre Seleccione [Configuración] y pulse OK.
	- Seleccione [Preferencias] y pulse OK.
		- Pulse los Botones de desplazamiento y OK para seleccionar y cambiar:
			- [Protector de pantalla]: activa el modo de protector de pantalla del sistema de cine en casa después de 10 minutos sin actividad.
			- [Modo de espera automático]: activa el modo de espera del sistema de cine en casa después de 30 minutos de inactividad. Este temporizador sólo funciona cuando la reproducción del disco o dispositivo USB está en pausa o detenida.
			- **[Temp. desconexión]**: ajusta la duración del temporizador de desconexión para que el sistema de cine en casa se ponga en modo de espera después del periodo especificado.

# <span id="page-28-2"></span>Ajustes del altavoz

1 Pulse  $\bigcap_{\text{Selectione}}$  [Cornel]<br>3 Seleccione [Ava Seleccione **[Configuración]** y pulse **OK**.

3 Seleccione [Avanzada] y pulse OK.<br>4 Dulse los Botones de desplazamien

#### Pulse los **Botones de desplazamiento y OK** para seleccionar y cambiar:

[Audio mejorado]: permite seleccionar [Sí] para activar el postprocesamiento de audio en el altavoz y activar los ajustes de karaoke (si el producto es compatible con esta función). Para reproducir el audio original del disco, seleccione [No].

### Consejo

• [Active el postprocesamiento de audio antes de](#page-26-2)  [seleccionar un modo de sonido predefinido](#page-26-2) (consulte 'Modo de sonido' en la página [26\)](#page-26-2).

# <span id="page-28-3"></span>Restauración de la configuración predeterminada

 $\frac{1}{2}$  Pulse  $\bigstar$  (Casa).

2 Seleccione  $[Configuration]$  y pulse OK.<br>3 Seleccione  $[Argument] > [Restraurar a]$ 

Seleccione [Avanzada] > [Restaurar ajustes predeterminados] y, a continuación, pulse OK.

4 Seleccione [Aceptar] y, a continuación, pulse OK para confirmar.

» Se restablecen los valores predeterminados de fábrica en el sistema de cine en casa, excepto algunos ajustes como el control parental y el código de registro de DivX VOD.

# Español

# <span id="page-29-0"></span>7 Actualización de software

Philips trata de mejorar continuamente sus productos. Para disponer de las mejores funciones y asistencia, actualice el sistema de cine en casa con el software más reciente.

Compare la versión de su software actual con la última versión en www.philips.com/support. Si la versión actual es inferior a la versión más reciente disponible en el sitio Web de asistencia de Philips, actualice el sistema de cine en casa con el software más reciente.

### Precaución

• No instale una versión de software anterior a la versión actual instalada en su producto. Philips no es responsable de los problemas provocados por la actualización a una versión anterior del software.

# <span id="page-29-1"></span>Comprobación de la versión del software

Compruebe la versión del software actual instalado en el sistema de cine en casa.

- $\frac{1}{2}$  Pulse  $\bigstar$  (Casa).
	- Seleccione [Configuración] y pulse OK.
	- Seleccione [Avanzada] > [Información de versión.].
		- » Aparece la versión del software.
		- Los últimos dos dígitos indican la versión actual de la ayuda en pantalla instalada en el sistema de cine en casa. Por ejemplo, si la versión actual del software es "Subsystem SW: 35-00-00-05", "05" representa la versión actual de la ayuda en pantalla instalada en el sistema de cine en casa.

# <span id="page-29-2"></span>Actualización del software a través de USB

#### Qué necesita

- Una unidad flash USB formateada en modo FAT o NTFS con al menos 75 MB de memoria. No utilice un disco duro USB.
- Un ordenador con acceso a Internet.
- Una utilidad de archivo compatible con el formato de archivo ZIP.

#### Paso 1: Descargue el software más reciente

- 1 Conecte una unidad flash USB al ordenador.<br>2 Decde el navegador Web visite www.philips
- Desde el navegador Web, visite www.philips. com/support.
- $3$  En el sitio Web de asistencia de Philips, busque su producto y localice la sección Software y controladores.
	- » La actualización del software está disponible en un archivo zip.
- 4 Guarde el archivo zip en el directorio raíz de su unidad flash USB.
- $5$  Por medio de la utilidad de archivo, extraiga el archivo de actualización del software en el directorio raíz.
	- » Los archivos se extraen en la carpeta UPG\_ALL de la unidad flash USB.
- 6 Desconecte la unidad flash USB del ordenador.

#### Paso 2: Actualice el software

#### Precaución

- No apague el sistema de cine en casa ni extraiga la unidad flash USB durante la actualización.
- 1 Conecte la unidad flash USB con la actualización de software al sistema de cine en casa.
	- Asegúrese de que el compartimento de discos está cerrado y no hay ningún disco dentro.
- $\frac{2}{3}$  Pulse  $\bigstar$  (Casa).<br>3 Seleccione **[Co**r
- Seleccione [Configuración] y pulse OK.
- Seleccione [Avanzada] > [Actualización de software] > [USB].
- $5$  Siga las instrucciones en pantalla para confirmar la actualización.
	- » Cuando termine, el sistema de cine en casa se apagará y se volverá a encender automáticamente. Si esto no sucede, desconecte el cable de alimentación durante unos segundos y, a continuación, vuelva a conectarlo.

# <span id="page-30-0"></span>Actualización del software a través de Internet

- **1** Conecte el sistema de cine en casa a una [red doméstica con acceso a Internet de alta](#page-14-0)  [velocidad](#page-14-0) (consulte 'Conexión y configuración de una red doméstica' en la página [14\)](#page-14-0).
- Pulse  $\bigwedge$  (Casa).
- Seleccione [Configuración] y pulse OK.
- Seleccione [Avanzada] > [Actualización de software] > [Red].
	- » Si se detecta un soporte de actualización, se le pedirá que inicie o cancele la actualización.
- $5$  Siga las instrucciones en pantalla para confirmar la actualización.
	- » Cuando termine, el sistema de cine en casa se apagará y se volverá a encender automáticamente. Si esto no sucede, desconecte el cable de alimentación durante unos segundos y, a continuación, vuelva a conectarlo.

# <span id="page-30-1"></span>Actualización de la ayuda en pantalla

[Si la versión actual de la ayuda en pantalla es](#page-29-1)  [anterior a la versión más reciente disponible en](#page-29-1)  [www.philips.com/support, descargue e instale](#page-29-1)  [la ayuda en pantalla más reciente](#page-29-1) (consulte 'Comprobación de la versión del software' en la página [29\)](#page-29-1).

#### Qué necesita

- Una unidad flash USB formateada en modo FAT o NTFS con al menos 35 MB de memoria. No utilice un disco duro USB.
- Un ordenador con acceso a Internet.
- Una utilidad de archivo compatible con el formato de archivo ZIP.

#### Paso 1: descargar la ayuda más reciente

- 1 Conecte una unidad flash USB al ordenador.<br>2 Desde el pavegador Web visite www.philips
- Desde el navegador Web, visite www.philips. com/support.
- $3$  En el sitio Web de asistencia de Philips, busque su producto y haga clic en Manuales de usuario y, a continuación, localice el software de actualización del manual de usuario.
	- » La actualización de la ayuda está disponible en un archivo zip.
- 4 Guarde el archivo zip en el directorio raíz de su unidad flash USB.
- $5$  Por medio de la utilidad de archivo, extraiga el archivo de actualización de la ayuda en el directorio raíz.
	- » Se extrae un archivo denominado "HTSxxxxeDFU.zip" en la carpeta UPG ALL de la unidad flash USB, en la cual "xxxx" es el número de modelo de su sistema de cine en casa.
- 6 Desconecte la unidad flash USB del ordenador.

#### Paso 2: actualizar la ayuda en pantalla

#### Precaución

- No apague el sistema de cine en casa ni extraiga la unidad flash USB durante la actualización.
- 1 Conecte la unidad flash USB con la actualización de software al sistema de cine en casa.
	- Asegúrese de que el compartimento de discos está cerrado y no hay ningún disco dentro.

# 2 Pulse  $\hat{ }$  (Casa).<br>3 Introduzca 338<br>4 Siga las instrucci

Introduzca 338 en el mando a distancia.

- Siga las instrucciones en pantalla para confirmar la actualización.
- 5 Desconecte la unidad flash USB del sistema de cine en casa.

# <span id="page-31-0"></span>8 Especificaciones del producto

#### Nota

• Las especificaciones y el diseño están sujetos a cambios sin previo aviso.

#### <span id="page-31-2"></span>Códigos de región

La placa de identificación de la parte posterior o inferior del sistema de cine en casa muestra las regiones compatibles.

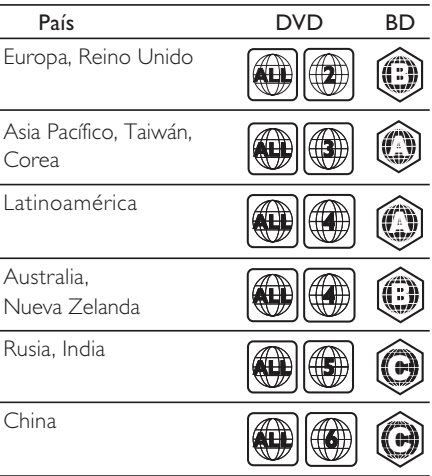

#### <span id="page-31-1"></span>Formatos de archivos multimedia

- AVCHD, BD, BD-R/BD-RE, BD de vídeo, DVD de vídeo, DVD+R/+RW, DVD-R/-RW, DVD+R/-R DL, CD-R/CD-RW, CD de audio, CD/SVCD de vídeo, archivos de imágenes, archivos MP3, archivos WMA, archivos DivX Plus HD, dispositivos de almacenamiento USB
- RMVB (disponible solo en Asia Pacífico y China)

#### <span id="page-32-0"></span>Formatos de archivo

- Audio: .aac, .mka, .mp3, .wma, .wav, .mp4, .m4a
- Vídeo:
	- avi, .divx, .mp4, .mkv, .asf, .mpg, .mpeg,<br>• wmy rmyb rm (disponible sólo en A
	- .wmv, .rmvb, .rm (disponible sólo en Asia Pacífico y China)
- Imagen: .jpg, .jpeg, .gif, .png

#### <span id="page-32-1"></span>Formatos de audio

El sistema de cine en casa es compatible con los archivos de audio siguientes.

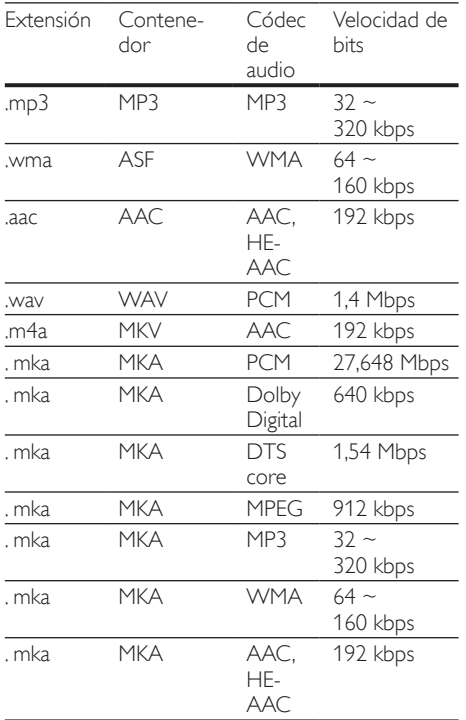

#### Formatos de vídeo

Si tiene un televisor de alta definición, el sistema de cine en casa le permite reproducir archivos de vídeo con:<br>• Resoli

- Resolución: 1920 x 1080 píxeles a
- Frecuencia de cuadros:  $6 \sim 30$  cuadros por segundo.

#### Archivos .avi en formato contenedor AVI

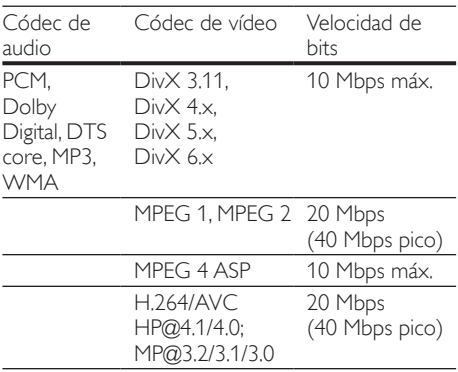

#### Archivos .divx en formato contenedor AVI

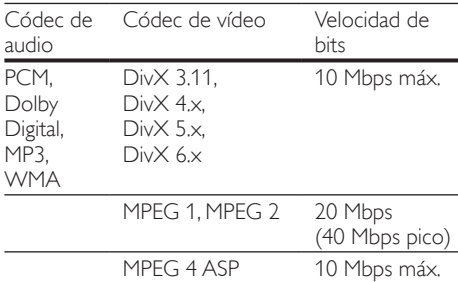

#### Archivos .mp4 o .m4v en formato contenedor MP4

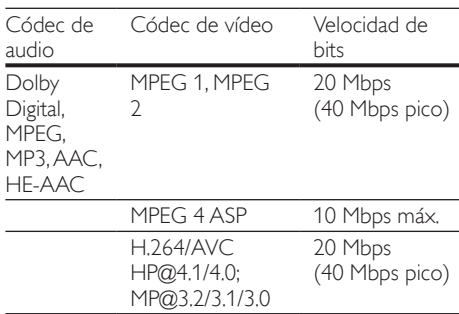

#### Archivos .mkv en formato contenedor MKV

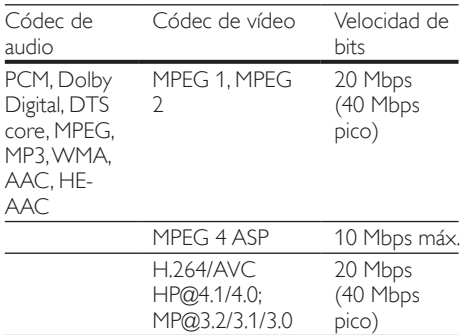

#### Archivos .asf en formato contenedor ASF

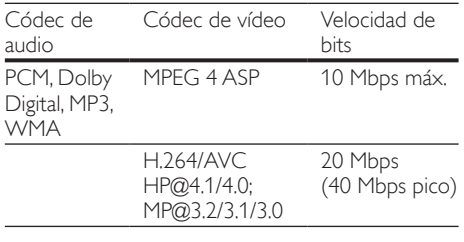

#### Archivos .mpg y .mpeg en formato contenedor PS

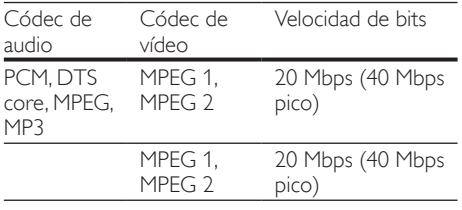

#### <span id="page-33-0"></span>Amplificador

- Potencia de salida total: 600 W RMS (30% THD)
- Respuesta de frecuencia: 20 Hz-20 kHz /  $+3$  dB
- Relación señal/ruido: > 65 dB (CCIR) / (ponderado A)
- Sensibilidad de entrada:
	- AUX: 2V
	- Music iLink: 1V

#### <span id="page-33-1"></span>Vídeo

- Sistema de señal: PAL/NTSC
- Salida HDMI: 480i/576i, 480p/576p, 720p, 1080i, 1080p, 1080p24

#### Audio

- Entrada de audio digital S/PDIF:
	- Coaxial: IEC 60958-3
	- Óptica: TOSLINK
	- Frecuencia de muestreo:
		- MP3: 32 kHz, 44,1 kHz y 48 kHz
		- WMA: 44,1 kHz, 48 kHz
- Frecuencia de bits constante:
	- MP3: 32 kbps 320 kbps
	- WMA: 48 kbps 192 kbps

#### Radio

- Rango de sintonización:
	- Europa/Rusia/China: FM 87.5-108 MHz (50 kHz)
	- Asia Pacífico/Latinoamérica: FM 87.5- 108 MHz (50/100 kHz)
- Relación señal/ruido: FM > 45 dB
- Respuesta de frecuencia: FM 180 Hz-12.5  $kHz / +3 dB$

#### USB

- Compatibilidad: USB de alta velocidad (2.0)
- Clase compatible: clase de almacenamiento masivo USB (UMS)
- Sistema de archivos: FAT16, FAT32, NTFS
- Memoria máxima admitida: < 160 GB

#### Unidad principal

- Fuente de alimentación:
	- Europa/China/Rusia/India: 220 240V~, 50 Hz
	- Latinoamérica/Asia Pacífico: 110 240V~, 50 - 60 Hz
- Consumo de energía: 110 W
- Consumo de energía en modo de espera: 0,9 W - 0,5 W
- Dimensiones (an. x al.x prof.):  $360 \times 58 \times 325$  mm
- Peso: 2,4 kg

#### Subwoofer

- Potencia de salida: 100 W RMS (30% THD)
- Impedancia: 4 ohmios
- Controladores de altavoz: woofer de 133 mm (5,25 pulg.)
- Dimensiones (an.  $\times$  al.  $\times$  prof.):  $160 \times 267.5 \times 265$  mm
- Peso: 2,61 kg

#### Altavoces

#### Altavoz central:

- Potencia de salida: 100 W RMS (30% THD)
- Impedancia del altavoz: 4 ohmios
- Controladores de los altavoces: 1 x 63,5 mm (2,5")
- Dimensiones (an. x al. x prof.):  $160 \times 85 \times 95$  mm
- $\cdot$  Peso: 0.26 kg

#### Altavoces frontales/posteriores:

- Potencia de salida: 4 x 100 W RMS (30% THD)
- Impedancia del altavoz: 4 ohmios
- Controladores de los altavoces: 1 x 63,5 mm  $(2.5")$
- Dimensiones (an.  $\times$  al.  $\times$  prof.):
	- Altavoces satélite (pequeños): 85 x 160 x 95 mm
	- Altavoces de columna: 240 x 1007 x 240 mm
- Peso:
	- Altavoces satélite (pequeños): 0,34 kg cada uno
	- Altavoces de columna: 1,57 kg cada uno

#### <span id="page-34-1"></span>Pilas del mando a distancia

 $2 \times$ AAA-R03-1.5V

#### Láser

- Tipo de láser (diodo): InGaN/AIGaN (BD), AIGaInP (DVD/CD)
- Longitud de onda: 405 +7/-7 nm (BD), 655 +10/-10 nm (DVD), 790 +10/-20 nm (CD)
- Potencia de salida (índices máximos): 20 mW (BD), 6 mW (DVD), 7 mW (CD)

# <span id="page-34-0"></span>9 Solución de problemas

#### Advertencia

• Riesgo de descarga eléctrica. No quite nunca la carcasa del producto.

Para que la garantía mantenga su validez, no trate nunca de reparar el producto usted mismo. Si tiene algún problema a la hora de utilizar este producto, compruebe los siguientes puntos antes de solicitar una reparación. Si el problema sigue sin resolverse, puede obtener asistencia en www. philips.com/support.

#### Unidad principal

#### No funcionan los botones del sistema de cine en casa.

• Desconecte el sistema de cine en casa de la toma de alimentación durante unos minutos y vuelva a conectarlo.

#### <span id="page-34-2"></span>Imagen

#### No hay imagen.

Asegúrese de que el televisor tiene seleccionada la fuente correspondiente del sistema de cine en casa.

#### No se ve ninguna imagen en el televisor conectado por HDMI.

- Asegúrese de que utiliza un cable HDMI de alta velocidad para conectar el sistema de cine en casa y el televisor. Algunos cables HDMI estándar no muestran correctamente algunas imágenes, vídeo en 3D y Deep Color.
- Asegúrese de que el cable de HDMI no esté defectuoso. Si está defectuoso, reemplácelo por uno nuevo.
- Pulse  $\bigoplus$  (Casa) y, a continuación, 731 en el mando a distancia para restaurar la resolución de imagen predefinida.
- Cambie el ajuste de vídeo HDMI o espere 10 segundos para la recuperación automática.

#### El disco no reproduce vídeo de alta definición.

- Asegúrese de que el disco contiene vídeo de alta definición.
- Asegúrese de que el televisor admite vídeo de alta definición.
- Utilice un cable HDMI para realizar la conexión con el televisor.

#### <span id="page-35-1"></span>Sonido

#### Los altavoces del sistema de cine en casa no emiten ningún sonido.

- Conecte el cable de audio del sistema de cine en casa al televisor o a otros dispositivos. Sin embargo, no es necesario utilizar una conexión de audio independiente cuando:
	- el sistema de cine en casa y el televisor están conectados por medio de una conexión HDMI ARC o
	- cuando un dispositivo está conectado al conector HDMI IN del sistema de cine en casa.
- Ajuste el audio para el dispositivo conectado.
- Restablezca el sistema de cine en casa a los ajustes de fábrica, apáguelo y, a continuación, vuelva a encenderlo.
- En el sistema de cine en casa, pulse **SOURCE** varias veces para seleccionar la entrada de audio correcta.

#### Sonido distorsionado o eco.

• Si reproduce audio del televisor a través del sistema de cine en casa, asegúrese de que el televisor esté silenciado.

#### El audio y el vídeo no están sincronizados.

1) Pulse **III SOUND SETTINGS**. 2) Pulse los Botones de desplazamiento (derecha/ izquierda) para seleccionar AUD SYNC y, a continuación, pulse OK. 3) Pulse los Botones de desplazamiento (arriba/abajo) para sincronizar el audio con el vídeo.

#### <span id="page-35-0"></span>Reproducción

#### No puede reproducir un disco.

- Limpie el disco.
- [Asegúrese de que el sistema de cine en casa](#page-31-1)  [sea compatible con el tipo de disco](#page-31-1) (consulte 'Formatos de archivos multimedia' en la página [31\)](#page-31-1).
- Asegúrese de que el sistema de cine en casa admita el código de región del disco.
- Si el disco es DVD±RW o DVD±R, asegúrese de que esté finalizado.

#### No se puede reproducir un archivo DivX.

- Compruebe que el archivo DivX está codificado en modo 'perfil de cine en casa' con el codificador DivX.
- Asegúrese de que el archivo DivX esté completo.

#### Los subtítulos de DivX o RMVB/RM no se ven correctamente.

- Asegúrese de que el nombre del archivo de subtítulos sea exactamente el mismo que el nombre del archivo de la película.
- Seleccione el juego de caracteres correcto: 1) Pulse : OPTIONS. 2) Seleccione [Juego de caracteres]. 3) Seleccione el conjunto de caracteres admitido. 4) Pulse OK.

#### No se puede leer el contenido de un dispositivo de almacenamiento USB.

- Asegúrese de que el formato del dispositivo de almacenamiento USB es compatible con el sistema de cine en casa.
- Asegúrese de que el sistema de archivos del dispositivo de almacenamiento USB sea compatible con el sistema de cine en casa.

#### Aparece en el televisor el mensaje "No entry" (No hay entrada) o "x".

• No se puede realizar la operación.

#### La función EasyLink no funciona.

• [Asegúrese de que el sistema de cine en casa](#page-13-1)  [esté conectado a un televisor con EasyLink](#page-13-1)  [de la marca Philips y que la opción EasyLink](#page-13-1)  [esté activada](#page-13-1) (consulte 'Configuración de EasyLink (control HDMI-CEC)' en la página [13](#page-13-1)).

#### Cuando encienda el televisor, el sistema de cine en casa se encenderá automáticamente.

Este comportamiento es normal cuando se utiliza Philips EasyLink (HDMI-CEC). Para que el sistema de cine en casa funcione de manera independiente, desactive EasyLink.

#### No se puede acceder a las funciones de BD-Live.

- Asegúrese de que el sistema de cine en casa esté conectado a la red. Utilice una conexión de red con cables o conexión de red inalámbrica.
- Asegúrese de que la red esté configurada. Utilice una instalación de red con cables o instalación de red inalámbrica.
- Asegúrese de que el disco Blu-ray sea compatible con las funciones de BD-Live.
- Libere espacio en el almacenamiento de la memoria.

#### No se pueden reproducir vídeos ni fotos de un iPod o iPhone en el televisor.

- Explore y seleccione vídeos y fotos en la pantalla del iPod o iPhone, y reprodúzcalos en su televisor.
- Asegúrese de que el software del iPod o iPhone no ha sido manipulado o modificado ilegalmente.

No se pueden ver imágenes de un iPod o iPhone en el televisor.

- Conecte un cable compuesto amarillo a la base del iPod y al televisor.
- Cambie el televisor a la fuente AV/VIDEO (que corresponde al cable compuesto amarillo).
- Pulse el botón de reproducción del iPod o iPhone para iniciar una secuencia de diapositivas.
- Asegúrese de que el software del iPod o iPhone no ha sido manipulado o modificado ilegalmente.

#### El vídeo en 3D se reproduce en modo 2D.

- Asegúrese de que el sistema de cine en casa esté conectado a un televisor de 3D mediante un cable de HDMI.
- Asegúrese de que el disco sea un disco Bluray 3D, y que la opción de vídeo Blu-ray 3D esté activada.

#### La pantalla del televisor se queda en negro cuando reproduce un vídeo Blu-ray en 3D o un vídeo DivX protegido contra copia.

- Asegúrese de que su sistema de cine en casa esté conectado al televisor mediante un cable de HDMI.
- Cambie a la fuente correcta de HDMI en el televisor.

#### No se pueden descargar vídeos desde un videoclub en línea.

- Asegúrese de que su sistema de cine en casa esté conectado al televisor mediante un cable de HDMI.
- Asegúrese de que la tarjeta de memoria de SD esté formateada, tenga suficiente memoria para descargar el vídeo y sea de tipo SDHC Class 6.
- Asegúrese de haber abonado el vídeo y de estar dentro del período de alquiler.
- Asegúrese de que la conexión de red sea buena. Utilice una conexión de red con cables o conexión de red inalámbrica.
- Visite el sitio web del videoclub para obtener más información.

#### <span id="page-36-0"></span>Red

#### Red inalámbrica distorsionada o no encontrada.

- Asegúrese de que los hornos microondas, los teléfonos DECT u otros dispositivos Wi-Fi del vecindario no interfieran en la red inalámbrica.
- Coloque el router inalámbrico a cinco metros de distancia del sistema de cine en casa.
- Utilice un cable de extensión USB para conectar el dispositivo de protección Wi-Fi al sistema de cine en casa.
- Si la red inalámbrica no funciona correctamente, pruebe una instalación de red con cables.

# <span id="page-37-0"></span>10 Aviso

Esta sección contiene los avisos legales y de marcas comerciales.

# <span id="page-37-1"></span>Software de código fuente abierto

Por la presente Philips Electronics Singapore Pte Ltd ofrece la entrega, bajo solicitud, de una copia completa del código fuente correspondiente a los paquetes de software de código abierto con copyright para los que esta oferta sea obligatoria. Esta oferta es válida hasta tres años después de la compra del producto para cualquier persona que reciba esta información. Para obtener el código fuente, póngase en contacto con open. source@philips.com. Si prefiere no usar el correo electrónico o si no recibe confirmación en una semana tras enviarnos un correo a esta dirección de correo electrónico, escriba una carta a "Open Source Team, Philips Intellectual Property & Standards, P.O. Box 220, 5600 AE Eindhoven, The Netherlands". Si no recibe la confirmación oportuna de la carta, envíenos un correo a la dirección de correo electrónico anterior. Los términos de las licencias y los reconocimientos del software de código abierto que se utilizan en este producto se incluyen en el manual de usuario.

### <span id="page-37-2"></span>RMVB end user agreement (Asia Pacific and China only)

#### Notes to End User:

By using this product with RealNetworks software and services, the end user agrees to the following terms of REALNETWORKS, INC:

- End User may only use the software for private, non-commercial use in accordance with the terms of RealNetworks EULA.
- End User is not allowed to modify, translate, reverse engineer, decompile, dissemble or use other means to discover the source code or otherwise replicate the functionality of the Real Format Client Code, except to the extent that this restriction is expressly prohibited by applicable law.

• RealNetworks Inc. disclaims all warranties and conditions other than those set forth in this Agreement which are in lieu of all other warranties, whether express and implied, including but not limited to any implied warranties or conditions of merchantability and fitness for a particular purpose; and effectively exclude all liability for indirect, special, incidental and consequential damages, such as but not limited to lost profits.

### <span id="page-37-3"></span>Marcas comerciales

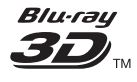

El logotipo "Blu-ray 3D" es una marca registrada de Blu-ray Disc Association.

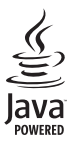

Java<br>Java<br>Java y el resto de marcas comerciales y logotipos de Java son marcas comerciales o marcas comerciales registradas de Sun Microsystems, Inc. en EE. UU. y/u otros países.

#### BONUSVIEW™

'BD LIVE' y 'BONUSVIEW' son marcas comerciales de Blu-ray Disc Association.

#### **Sdfc.un Master Audio Fssential**

Fabricado con licencia de acuerdo con los números de patente de EE. UU.: 5,956,674; 5,974,380; 6,226,616; 6,487,535; 7,392,195; 7,272,567; 7,333,929; 7,212,872 y otras patentes de Estados Unidos y de todo el mundo emitidas y pendientes. DTS-HD, el símbolo, y DTS-HD y el símbolo juntos son marcas comerciales registradas y DTS-HD Master Audio | Essential es una marca registrada de DTS, Inc. El producto incluye el software. © DTS, Inc. Todos los derechos reservados.

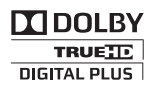

Fabricado con licencia de Dolby Laboratories. Dolby y el símbolo de doble D son marcas comerciales de Dolby Laboratories.

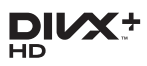

DivX °, DivX Certified °, DivX Plus ° HD y los logotipos asociados son marcas registradas de Rovi Corporation o sus filiales y se utilizan con licencia. ACERCA DE VÍDEO DIVX: DivX ® es un formato de vídeo digital creado por DivX, LLC, una filial de Rovi Corporation. Este es un dispositivo DivX Certified ® oficial que reproduce vídeo DivX. Visite divx.com para obtener más información y herramientas de software para convertir sus archivos al formato de vídeo DivX. ACERCA DE DIVX VIDEO-ON-DEMAND: este dispositivo DivX Certified ® debe estar registrado para poder reproducir películas DivX Videoon-Demand (VOD). Para obtener el código de registro, busque la sección de DivX VOD en el menú de configuración del dispositivo. Vaya a vod. divx.com para obtener más información sobre cómo finalizar su registro.

# Həml

HDMI, el logotipo de HDMI y High-Definition Multimedia Interface son marcas comerciales o marcas comerciales registradas de HDMI Licensing LLC en Estados Unidos y otros países.

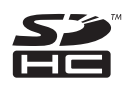

El logotipo SDHC es una marca registrada de SD-3C, LLC.

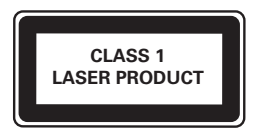

# <span id="page-39-0"></span>11 Código de idioma

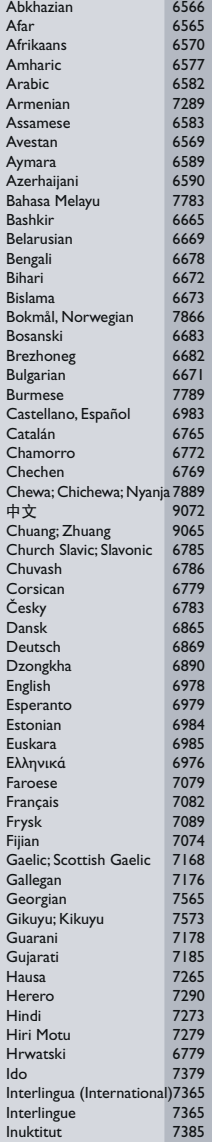

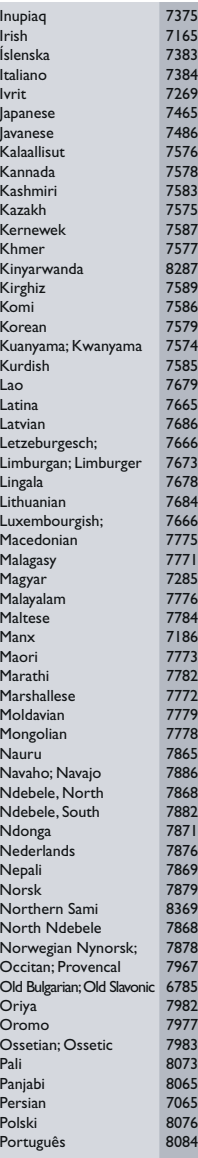

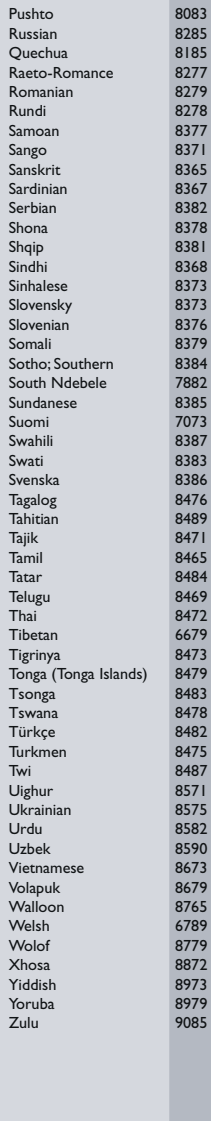

# <span id="page-40-0"></span>12 Índice

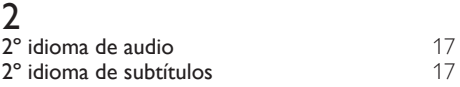

# A

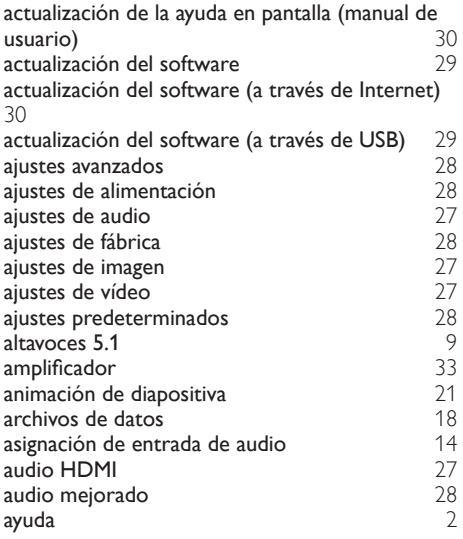

# $\overline{B}$

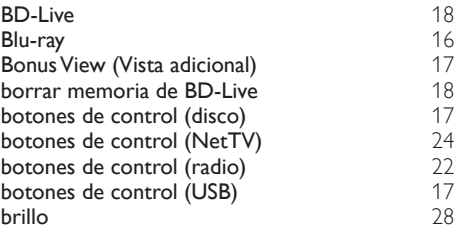

# $\overline{C}$

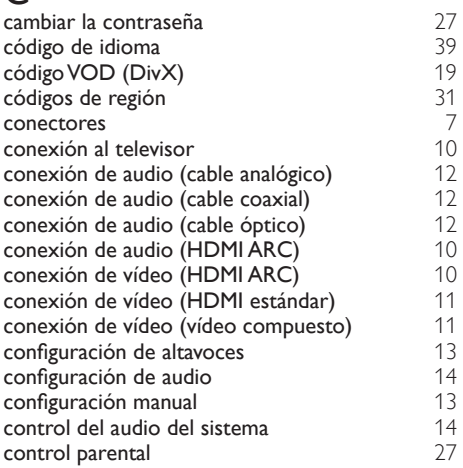

# $\overline{D}$

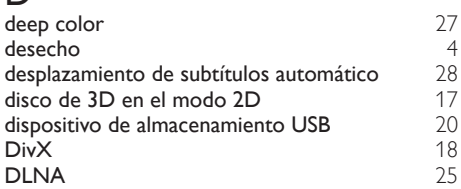

# E

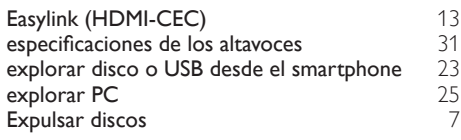

# F

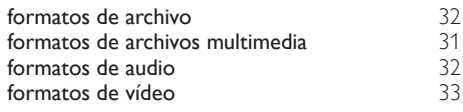

# I

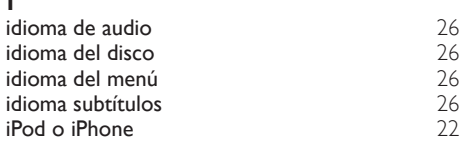

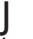

#### juego de caracteres [19](#page-19-1)

# M

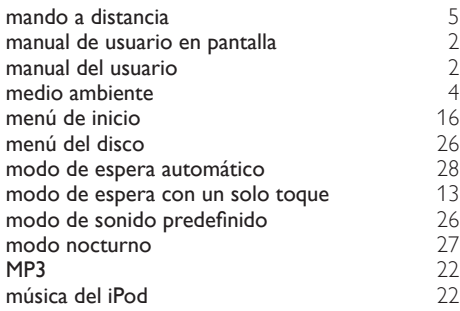

# N

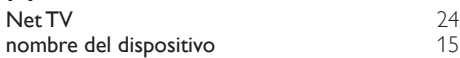

# O

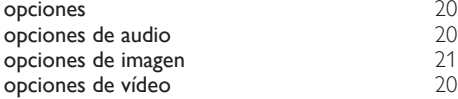

# $\overline{P}$

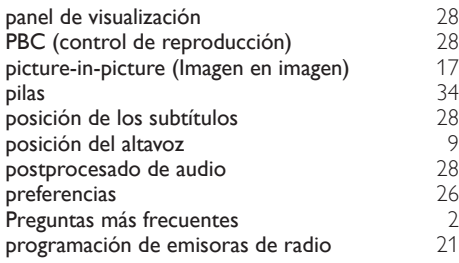

# $\overline{D}$

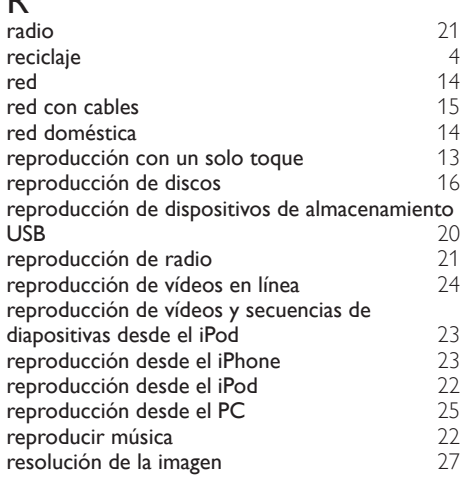

# $\overline{s}$

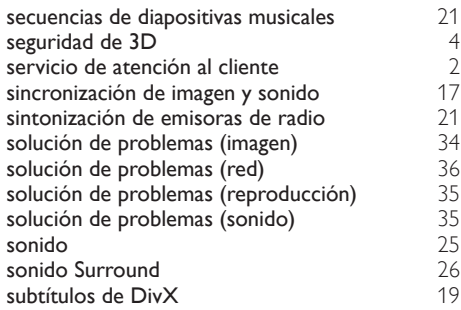

Español

ES

# $\overline{\mathbf{r}}$

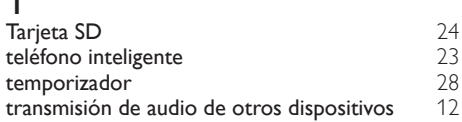

### U

unidad principal [7](#page-7-0)

### V

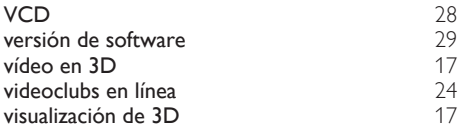

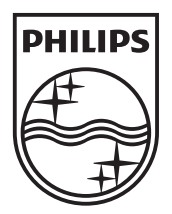

© 2012 Koninklijke Philips Electronics N.V. All rights reserved. Sgpam\_1201/HTS35x3\_WE\_v1